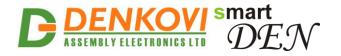

# SmartDEN IP-32IN Web enabled 32 Input Module

User Manual Date: 28 Oct 2021

For firmware version: v1.28 / Oct 2021

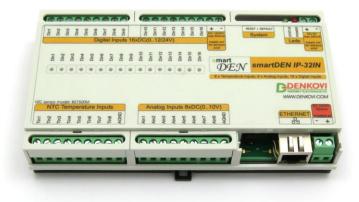

www.DENKOVI.com

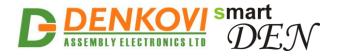

#### **Trademark Notices**

Microsoft and Windows are either registered trademarks or trademarks of Microsoft Corporation in the United States and/or other countries.

Apple, Mac, Mac OS, Mac OS logo are either trademarks or registered trademarks of Apple Computer Inc. in the United States and/or other countries.

smartDEN is registered trademark of Denkovi Assembly Electronics LTD in European Union.

Other product names and company names described in this document are trademarks or registered trademarks.

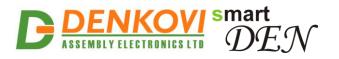

#### **Content**

| 1.  | Features                             | 4   |
|-----|--------------------------------------|-----|
| 2.  | Application examples                 | 5   |
| 3.  | Technical parameters                 | 7   |
| 4.  | Connectors, ports and led indicators | 9   |
| 5.  | Installation                         | 9   |
| 6.  | Default settings                     |     |
| 7.  | Web access                           | .27 |
| 8.  | HTTP server                          | .50 |
| 9.  | HTTP client                          | .55 |
| 10. | SNMP access                          | .61 |
| 11. | Security considerations              | .65 |
| 12. | Mechanical drawing                   | .66 |
|     |                                      |     |

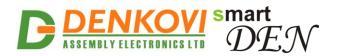

## 1. Features

**SmartDEN IP-32IN** is an Ethernet input module designed especially for remote monitoring and logging. It provides 16 digital inputs (for motion detector sensors, dry contacts, switches, buttons), 8 analog inputs (for temperature, humidity, light, pressure sensors) and 8 NTC inputs especially designed for thermistors type B57500M. The integrated web server for set-up, SNMPv2c and HTTP/XML allow easy embedding in other systems. The module is able as well to control other remote relays based on input event or work in "Data Logging Mode" in order to post data in xml format on a remote server.

A list of **SmartDEN IP-32IN** features includes:

#### Inputs:

- 16 digital inputs (counters) with ON/OFF LED;
- 8 analog inputs 0-10V DC;
- 8 temperature inputs for NTC thermistors type **B57500M**;
- Linearization (scaling) for the analog inputs;

#### **Communication:**

- Fully Compatible with 10/100/1000 Base-T networks, Auto-MDIX;
- Protocols: TCP/IP, HTTP, DHCP, DNS, ICMP (ping), SNMPv2c;

#### Web Interface:

- Configuration of system parameters;
- Access current measurements;
- Secure login authorization;
- Access protection (by IP and MAC address);

#### **TCP/IP Services:**

- HTTP server: Access (GET) current measurements in XML/JSON format;
- Encrypted login process for reading inputs status and analog/temperature values;

#### SNMP:

- SNMP messages for configuration/monitoring (get, set, bulk, table, getnext, walk);
- SNMP trap messages (triggered by threshold events or periodically);

#### Web Services:

- Data Logging mode (push) mode: XML data is sent via HTTP post method to remote server periodically;
- Remote relay control mode: remote control of <u>smartDEN</u> Relay Modules, <u>DAEnetIP3</u>, <u>DAEnetIP4</u> and <u>Wi-Fi Relay Modules</u> through Ethernet/Internet;

#### **Power Supply:**

- Supply voltage 10..28V DC;
- Additional source voltage 5V DC is provided to facilitate the sensors power supply;

#### Physical and Environment:

- Working temperature range: 0 to 70°C;
- DIN rail standard housing.

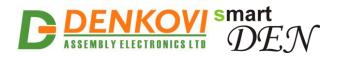

## 2. Application examples

**SmartDEN IP-32IN** could be used for home and industrial automation applications, datacenters monitoring, environmental monitoring and so on. Several application examples how **SmartDEN IP-32IN** could be used are shown bellow. The examples are only conceptual and an additional equipment/connections can be required in actual implementations.

#### 2.1. Remote sensors monitoring

This mode of the module **SmartDEN IP-32IN** allows monitoring up to 32 different sensors in real time. Various kinds of sensors for temperature, humidity, distance, light and so on can be connected to the device. In this mode **SmartDEN IP-32IN** acts as a server. A custom client application can retrieve the current measurements using SNMPv2c or HTTP GET requests. Examples of client applications include our iOS and Android mobile apps, as well as custom monitoring applications with SNMPv2c /HTTP/XML/JSON support.

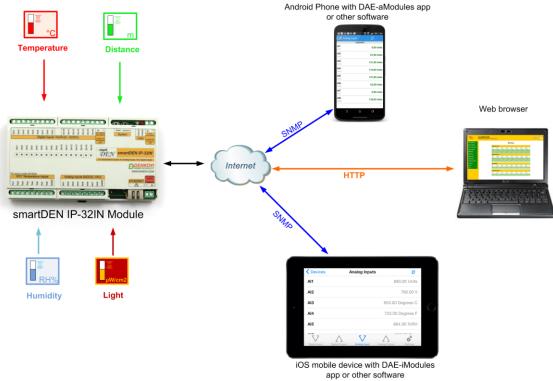

Figure 1. Remote sensors monitoring

## 2.2. Push messages and data logging

Another very useful mode of **SmartDEN IP-32IN** is sending "push" messages (notifications) to remote server without the need to be polled continuously. This is very suitable for organizing alert and logging systems. The module is able to send HTTP POST messages in XML format periodically. The SNMP traps can be triggered by events (for example when temperature is getting high) or send periodically. It is

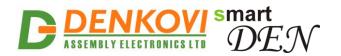

also possible to control remote relay board over the LAN/WAN network again basing on input event via HTTP GET request.

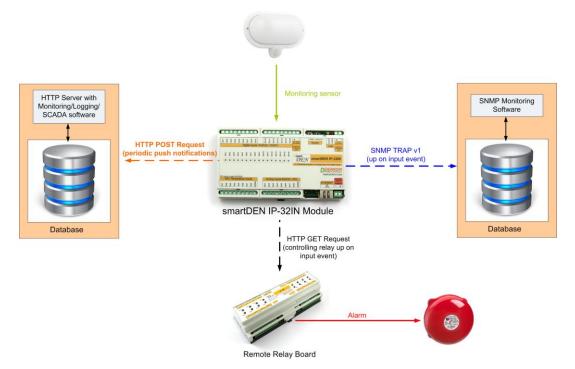

Figure 2. Alert and data log example system

### 2.3. Events counter

**SmartDEN IP-32IN** provides 16 x 16-bit counters (from 0 up to 65535) attached to the digital inputs that can be used to count various not fast events - for example detect when a person enters in a shop through the door (Fig. 3). Upon detecting the specified edge/level condition **SmartDEN IP-32IN** increments the corresponding counter. With suitable software and database one could easily organize a simple monitoring and statistic system.

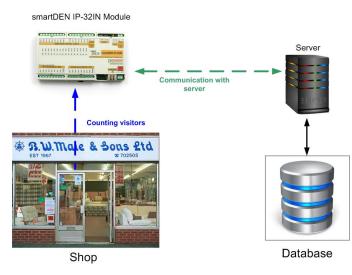

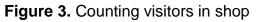

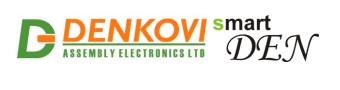

## 3. Technical parameters

#### Table 1. Physical parameters

| Parameter                 | Value         |
|---------------------------|---------------|
| Size (L / W / H), mm      | 157 / 89 / 31 |
| Weight, g                 | 205           |
| Operating temperature, °C | 0 to 70       |

|                                     | Table 2. System parameters |
|-------------------------------------|----------------------------|
| Parameter                           | Value                      |
| Power supply voltage, VDC           | 10 28 ± 5%                 |
| Maximum current consumption, mA     | 1500                       |
| Protection against reverse polarity | Yes                        |
| Default settings button             | Yes                        |
| Reset button                        | Yes                        |

|                                                                 | Table 3. Analog Inputs |
|-----------------------------------------------------------------|------------------------|
| Parameter                                                       | Value                  |
| Analog inputs number                                            | 8                      |
| Analog inputs full scale voltage range,<br>VDC                  | 0 up to 10             |
| Analog inputs absolute maximum non-<br>destructive voltage, VDC | 24                     |
| Analog inputs resolution, bits                                  | 10                     |
| Value of LSB, mV                                                | ~10                    |
| Input impedance, KΩ                                             | 1330                   |
| Sample paried me                                                | Min: 25*               |
| Sample period, ms                                               | Max: 300**             |
| Protection against reverse polarity                             | Yes                    |

\*No communication (HTTP, SNMP) is taking place with the module

\*\*Intensive communication (HTTP, SNMP) with the module

|                                            | Table 4. Digital Inputs        |
|--------------------------------------------|--------------------------------|
| Parameter                                  | Value                          |
| Digital inputs number                      | 16                             |
| Digital inputs voltage range, VDC          | 0 up to 30                     |
| Input switching threshold from 0 to 1, VDC | >7.6                           |
| Input switching threshold from 0 to 1, mA  | >3.2                           |
| Input switching threshold from 1 to 0, VDC | <4.5                           |
| Input switching threshold from 1 to 0, mA  | <1.8                           |
| Supported sensor output type               | PNP                            |
| Input type                                 | Resistive with Schmitt trigger |
| Sample period, ms                          | Min: 25*                       |
|                                            | Max: 300**                     |
| Protection against reverse polarity        | Yes                            |

\*No communication (HTTP, SNMP) is taking place with the module

\*\*Intensive communication (HTTP, SNMP) with the module

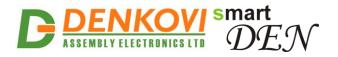

SmartDEN IP-32IN User Manual 24 Oct 2021 Table 5. Counters

| Parameter                 | Value |
|---------------------------|-------|
| Counters number           | 16    |
| Max. pulses frequency, Hz | 110*  |

\*See point 7.9

#### Table 6. Temperature Inputs

| Parameter                        | Value                       |
|----------------------------------|-----------------------------|
| NTC inputs number                | 8                           |
| Sensor type                      | B57500M                     |
| Units                            | Celsius/Fahrenheit          |
| Sensor working temperature range | -55°C/-67°F to +155°C/311°F |
| Accuracy                         | ±0.5°C                      |
| Sample period, ms                | Min: 25*                    |
|                                  | Max: 300**                  |

\*No communication (HTTP, SNMP) is taking place with the module \*\*Intensive communication (HTTP, SNMP) with the module

|                                     | Table 7. Network                           |
|-------------------------------------|--------------------------------------------|
| Parameter                           | Value                                      |
| Network parameters                  | IP/Mask/Default gateway                    |
| MAC lock (protection)               | Yes                                        |
| DHCP                                | Yes                                        |
| DNS                                 | Yes                                        |
| ICMP                                | Yes                                        |
| SNMPv2c                             | Yes (set, get, table, walk, getnext, bulk) |
| Read-Write Community String         | Yes                                        |
| Read-Only Community String          | Yes                                        |
| SNMP traps                          | Yes                                        |
| SNMP I/O access commands            | Yes                                        |
| Web server for configuration/access | Yes                                        |
| Secure HTTP/XML/JSON access         | Yes                                        |

Table 7 Network

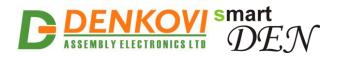

## 4. Connectors, ports and led indicators

Bellow is shown a picture with the device connectors, ports and led indicators.

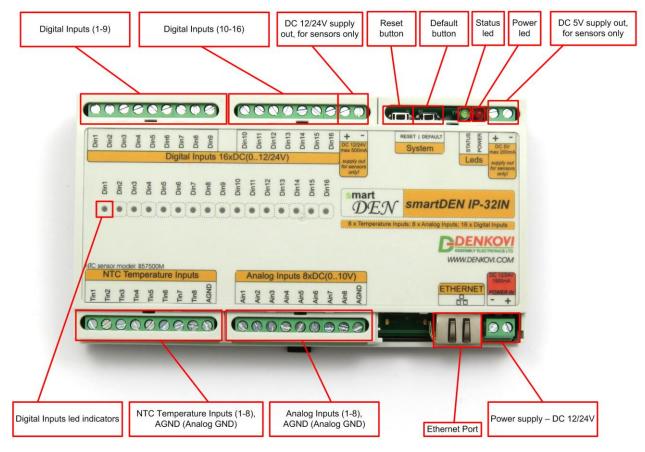

Figure 4. Device overview

## 5. Installation

- This device must be installed by qualified personnel;
- This device must not be installed directly outdoors;
- Installation consists of mounting the device, connecting to an IP network, connecting sensors, providing power and configuring via a web browser.

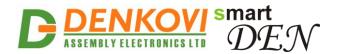

## 5.1. Box mounting

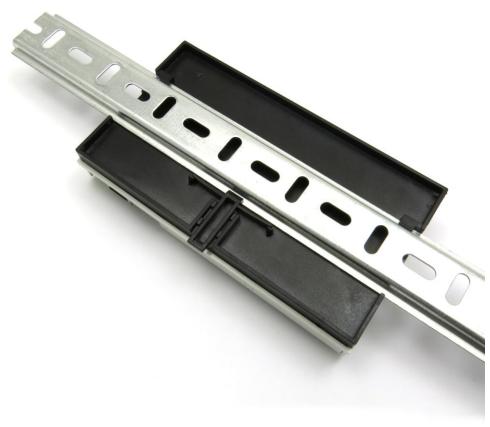

Figure 5. Mounting the device to DIN rail

**SmartDEN IP-32IN** can be mounted to a standard (35mm by 7.55mm) DIN rail. Attach the module to the DIN rail by hooking the hook on the back of the enclosure to the DIN rail and then snap the bottom hook into place.

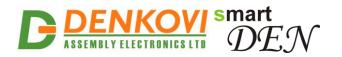

## 5.2. Power supply

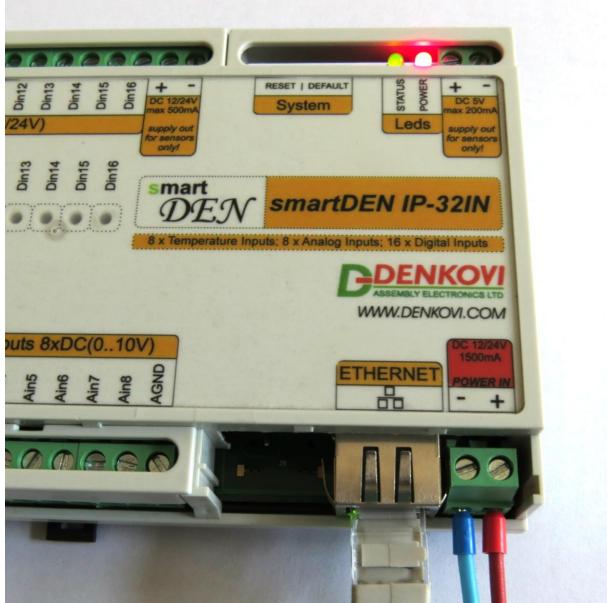

Figure 6. SmartDEN IP-32IN power supply

**SmartDEN IP-32IN** must be with voltage either **12VDC** or **24VDC** stabilized and filtered. After power on, the power led must be on and **STATUS indicator** must start blinking in 5 seconds which means the module is running normally.

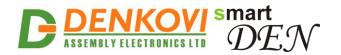

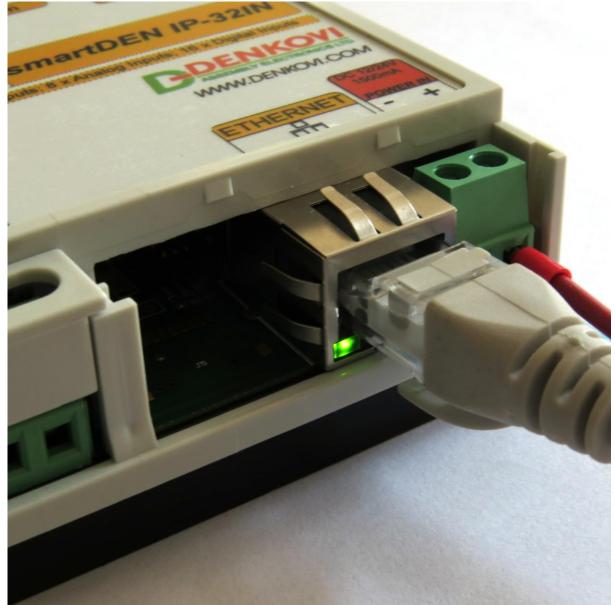

Figure 7. Connecting a LAN cable

- Please keep the polarity and supply voltage range!
- SmartDEN IP-32IN does not accept AC supply voltage. It is highly recommended to check the power supply source parameters before supply the module.
- The power supply equipment shall be resistant to short circuit and overload in secondary circuit.
- When in use, do not place the equipment so that it is difficult to disconnect the device from the power supply.

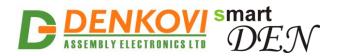

### 5.3. Connecting inputs

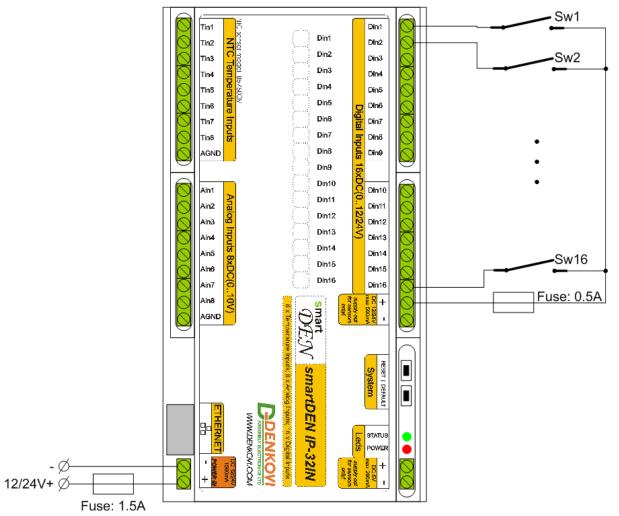

Figure 8. Connecting SPST NO output (dry contact) sensors, switches, buttons, door sensors and so on to the digital inputs.

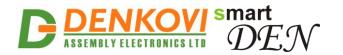

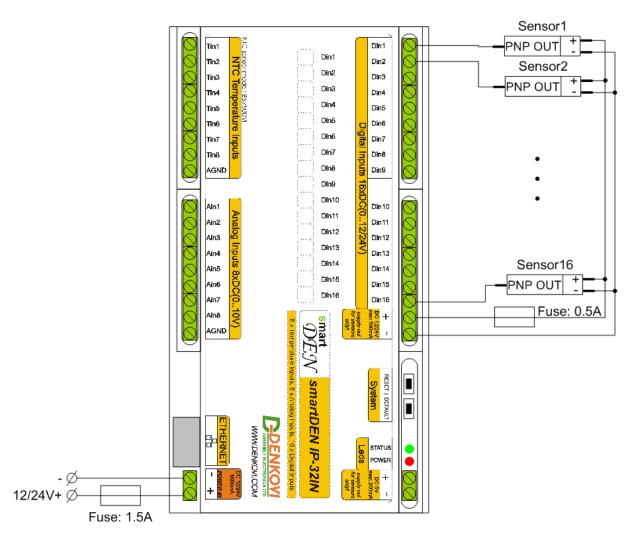

**Figure 9.** Connecting PNP output digital sensors requiring supply voltage 12/24V DC to the digital inputs.

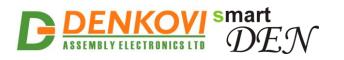

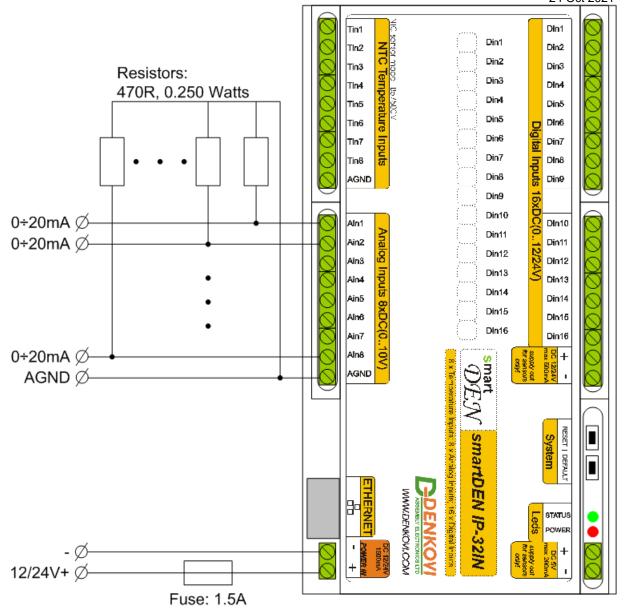

Figure 10. Connecting 0-20mA output analog sensors to the analog inputs.

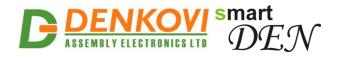

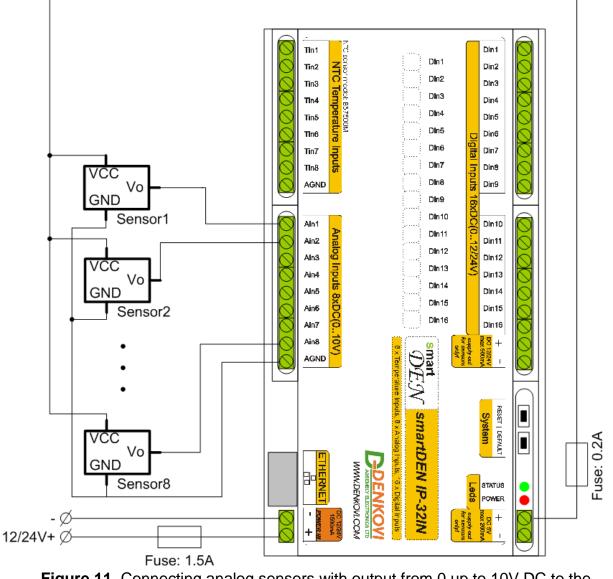

Figure 11. Connecting analog sensors with output from 0 up to 10V DC to the analog inputs requiring power supply voltage 5V DC.

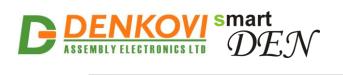

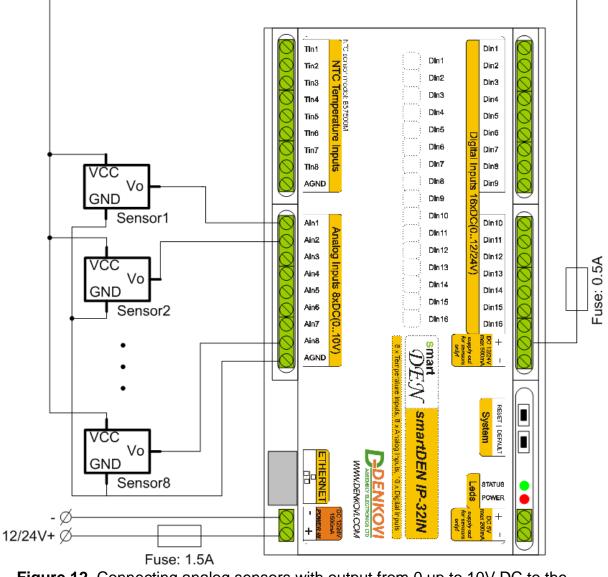

**Figure 12.** Connecting analog sensors with output from 0 up to 10V DC to the analog inputs requiring power supply voltage 12/24V DC.

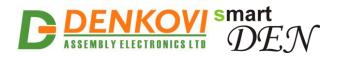

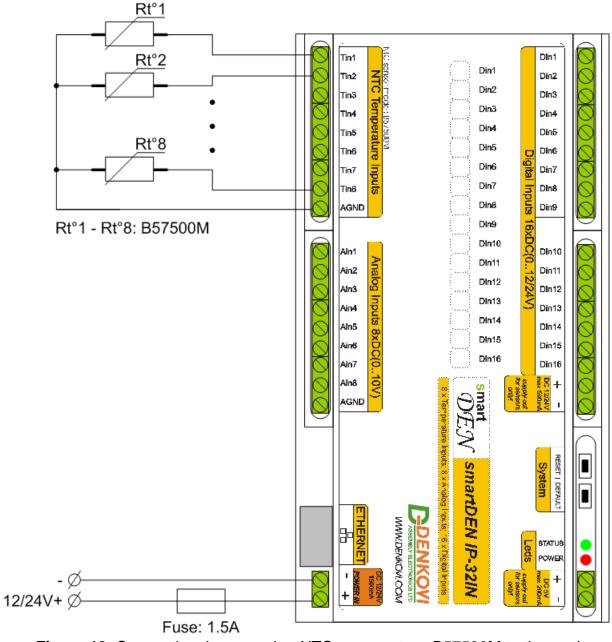

Figure 13. Connecting thermoresitor NTC sensors type B57500M to the analog inputs.

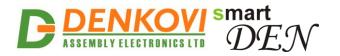

### 5.4. Network connection

**SmartDEN IP-32IN** supports AUTO-MDIX so either "crossover" or "straight-through" network cable can be used.

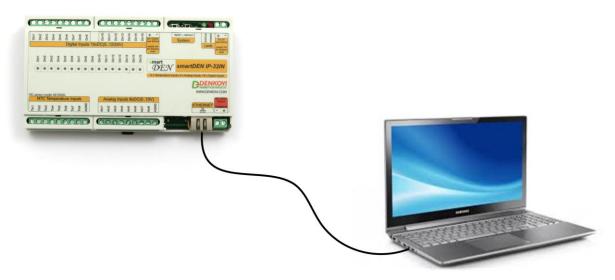

Figure 14. Connecting SmartDEN IP-32IN to a computer directly. This is the recommend initial connection

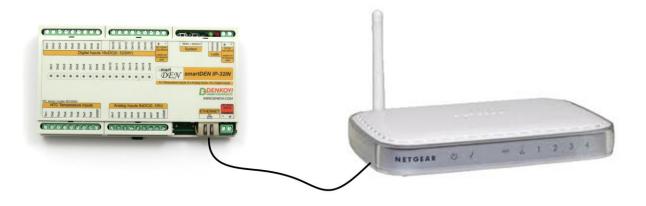

Figure 15. Connecting SmartDEN IP-32IN to a wireless router

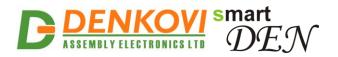

### 5.5. Communication setup

SmartDEN IP-32IN is shipped with the following default parameters:

- IP address: **192.168.1.100**
- Subnet mask: 255.255.255.0
- Gateway: **192.168.1.1**
- Web password: admin

Initially it is recommended to connect the module directly to the computer.

Next you have to change your PC's IP address.

You can google how to change you computer IP settings or just visit this web page: <u>http://www.howtochangeipaddress.com/changeip.php</u>

For Windows 7 OS for example you can do that in the following way:

Navigate to Control Panel -> Network and Internet -> View network and status tasks -> Change adapter settings

Then just select the local area connection with right click and select Properties:

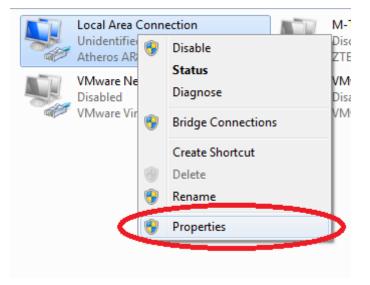

Figure 16. LAN card properties

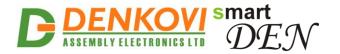

The next step is to enter into IPv4 properties.

| Local Area Connection Properties                                                                                                    |  |  |
|----------------------------------------------------------------------------------------------------|--|--|
| Networking Sharing                                                                                                    |  |  |
| Connect using:                                                                                                    |  |  |
| Atheros AR8152/8158 PCI-E Fast Ethemet Controller (ND                                                                                                    |  |  |
| Configure                                                                                                    |  |  |
| This connection uses the following items:                                                                                                    |  |  |
| Client for Microsoft Networks  Client for Microsoft Networks |  |  |
| ✓ ■ File and Printer Sharing for Microsoft Networks                                                                                                    |  |  |
| ✓ ▲ Internet Protocol Version 6 (TCP/IPv6)                                                                                                    |  |  |
| Internet Protocol Version 4 (TCP/IPv4)                                                                                                    |  |  |
| 🗹 📥 Link-Layer Topology Discovery Mapper I/O Driver                                                                                                    |  |  |
| 🗹 🔺 Link-Layer Topology Discovery Responder                                                                                                    |  |  |
| Install Uninstall Properties                                                                                                    |  |  |
| Description                                                                                                    |  |  |
| Transmission Control Protocol/Internet Protocol. The default<br>wide area network protocol that provides communication<br>across diverse interconnected networks.                                                                                                    |  |  |
|                                                                                                    |  |  |
| OK Cancel                                                                                                    |  |  |

Figure 17. Enter in IPv4 properties section

Set the IP address of your PC to be in the same network.

| Internet Protocol Version 4 (TCP/IP)                                                                                                    | v4) Properties |  |  |
|----------------------------------------------------------------------------------------------------|----------------|--|--|
| General                                                                                                    |                |  |  |
| You can get IP settings assigned automatically if your network supports<br>this capability. Otherwise, you need to ask your network administrator<br>for the appropriate IP settings. |                |  |  |
| <ul> <li>Obtain an IP address automatically</li> <li>O Use the following IP address:</li> </ul>                                                                                       |                |  |  |
| IP address:                                                                                                    | 192.168.1.20   |  |  |
| Subnet mask:                                                                                                    | 255.255.255.0  |  |  |
| Default gateway:                                                                                                    |                |  |  |
|                                                                                                    |                |  |  |

Figure 18. Set the IP address

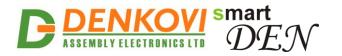

Finally, in order to access **SmartDEN IP-32IN** just type in your browser 192.168.1.100

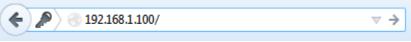

Figure 19. Open the device via browser

If the network settings are O'K, the log-in page should appear:

| Please Enter Password |            |  |
|-----------------------|------------|--|
|                       | •••••      |  |
|                       | Login      |  |
|                       | Logged out |  |

Figure 20. Login page

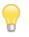

**SmartDEN IP-32IN** modules connected locally can be easily scanned and found via the tool <u>Denkovi Finder</u> as well.

| Denkovi Finder - ver. 1.0 |                   |              |                                            |
|---------------------------|-------------------|--------------|--------------------------------------------|
| Status Device             | MAC               | IP address   |                                            |
| IP Roof                   | E8:EA:DA:00:11:00 | 192.168.1.2  | Scan                                       |
| MAC Garden                | E8:EA:DA:00:11:22 | 192.168.0.12 |                                            |
| MAC Living Room           | E8:EA:DA:00:11:33 | 192.168.0.23 | Change IP                                  |
| IP Garage                 | E8:EA:DA:00:11:12 | 192.168.1.3  |                                            |
|                           |                   |              | Updgrade                                   |
|                           |                   |              | HTTP Port 80                               |
|                           |                   |              |                                            |
|                           |                   |              |                                            |
|                           |                   |              |                                            |
|                           |                   |              |                                            |
|                           |                   |              |                                            |
|                           |                   |              | <b>DENKOVI</b><br>ASSEMBLY ELECTRONICS LTD |
|                           |                   |              | ASSEMBLY ELECTRONICS LTD                   |
|                           |                   |              |                                            |
|                           |                   |              |                                            |

Figure 21. Denkovi Finder utility

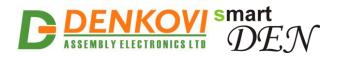

## 6. Default settings

## 6.1. Table with default settings

The **SmartDEN IP-32IN** module is shipped with default (factory) settings shown in Table 2. The default settings can be reloaded, if necessary (see **point 6.2**).

|                          |                                    | Table 8. Default settings |
|--------------------------|------------------------------------|---------------------------|
| Settings group           | Parameter<br>(according Web pages) | Value                     |
|                          | Device Name                        | SMARTDEN-IP-32IN          |
|                          | Password                           | admin                     |
|                          | Temperature Scale                  | Celsius                   |
| General Settings         | Analog Inputs Filter, sec          | 0                         |
|                          | Temperature Inputs Filter, sec     | 0                         |
|                          | Monitoring Timeout, sec            | 3                         |
|                          | Max. Monitoring Errors             | 5                         |
|                          | DHCP                               | Disabled                  |
|                          | IP Address                         | 192.168.1.100             |
| Notwork Sottingo         | Gateway                            | 192.168.1.1               |
| Network Settings         | Subnet Mask                        | 255.255.255.0             |
|                          | Primary DNS                        | 192.168.1.1               |
|                          | Secondary DNS                      | 0.0.0.0                   |
|                          | HTTP Port                          | 80                        |
|                          | Access IP Address                  | 192.168.1.0               |
|                          | Access Mask                        | 0.0.0.0                   |
| HTTP/XML/JSON            | Access MAC Address                 | 00:00:00:00:00            |
| Settings                 | Session Timeout, min               | 3                         |
|                          | Enable Access                      | Enabled                   |
|                          | Encrypt Password                   | Disabled                  |
|                          | Multiple Access                    | Enabled                   |
|                          | Enable                             | Disabled                  |
|                          | HTTP Server Address / Path         | 0.0.0.0/current_state.xml |
| Data Logging<br>Settings | Server Port                        | 80                        |
| Cottingo                 | Logging Period, sec                | 5                         |
|                          | Server Response Timeout, sec       | 2                         |
| Remote Relay             | Enable                             | Disabled                  |
| Control                  | Remote Board Type                  | smartDEN IP-16R           |

www.DENKOVI.com

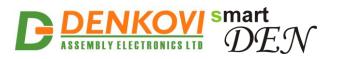

| 1              |                          | 24 Oct 2021                     |
|----------------|--------------------------|---------------------------------|
|                | Remote Board Address     | 0.0.0.0                         |
|                | Remote Board Port        | 80                              |
|                | Remote Board Password    |                                 |
|                | Remote Board Response    | 2                               |
|                | Timeout, sec             |                                 |
|                | Enable SNMP              | Enabled                         |
|                | SNMP Port                | 161                             |
| SNMP Agent     | Read-only Community1     | public                          |
| ertin rigent   | Read-only Community2     | read                            |
|                | Read-write Community1    | private                         |
|                | Read-write Community2    | write                           |
|                | Enable Trap              | Disabled                        |
|                | Trap Receiver IP Address | 0.0.0.0                         |
| SNMP Traps     | Trap Receiver Port       | 162                             |
|                | Trap Community           |                                 |
|                | Trap Sending             | Level Triggered                 |
|                | Description              | DI <n>, where <n> = 116</n></n> |
|                | Counter                  | 0                               |
|                | Filter (ms)              | 0                               |
| Digital Inputs | SNMP Trap                | Disabled                        |
|                | SNMP Trap Value          | 0 (Off)                         |
|                | Remote Relay Control     | Disabled                        |
|                | Remote Relay Mode        | Normal                          |
|                | Description              | Al <n>, where <n> = 18</n></n>  |
|                | Min                      | 0.0                             |
|                | Max                      | 10.0                            |
|                | Label                    | Volt                            |
| Analog Inputs  | Low Threshold            | 0                               |
|                | High Threshold           | 0                               |
|                | SNMP Trap                | Disabled                        |
|                | Remote Relay Control     | Disabled                        |
|                | Remote Relay Mode        | Normal                          |
| Temperature    | Description              | TI <n>, where <n> = 18</n></n>  |
|                | Tolerance, %             | 0                               |
|                | Low Threshold            | 0                               |
| Inputs         | High Threshold           | 0                               |
|                | SNMP Trap                | Disabled                        |
|                | Remote Relay Control     | Disabled                        |
|                | ,,                       |                                 |

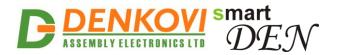

Remote Relay Mode

Normal

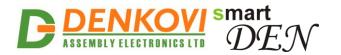

## 6.2. Steps for loading default settings

When necessary, the factory (default settings) may be applied so the module parameters will be returned back as those in **point 6.1** from the current document.

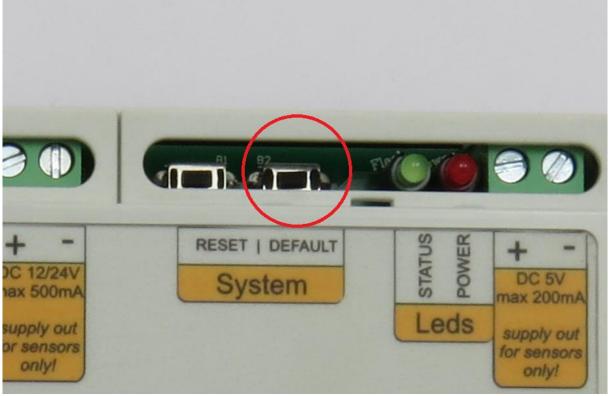

Figure 22. Loading the default settings

- 1. Turn off the power supply of the device;
- 2. Press and hold the default button;
- 3. Turn on the power supply of the device;
- 4. Wait for until STATUS led indicator become ON (approximately after 10 sec);
- 5. Release the default button;
- 6. The module is configured with default settings.

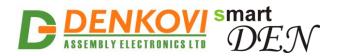

## 7. Web access

| smart<br>DEN                                                             |      |                          | ce Name SMARTDEN_IP32IN<br>P Status Disabled |  |
|--------------------------------------------------------------------------|------|--------------------------|----------------------------------------------|--|
| General Settings<br>Network Settings<br>HTTP/XML/JSON<br>Remote Services |      |                          |                                              |  |
| SNMP Agent                                                               |      | smartDEN IP-32IN Info    |                                              |  |
| SNMP Traps                                                               |      | smartDEN IP-32IN Version | v1.25                                        |  |
| Digital Inputs                                                           |      | Build Date               | Jan 14 2018 00:08:00                         |  |
| Analog Inputs                                                            |      | Documentation            | User Manual                                  |  |
| Temperature Inputs                                                       |      |                          |                                              |  |
| Monitoring                                                               |      |                          |                                              |  |
| Logout                                                                   |      |                          |                                              |  |
| Reboot                                                                   |      |                          |                                              |  |
|                                                                          |      |                          |                                              |  |
|                                                                          |      |                          |                                              |  |
|                                                                          | Figu | re 23. Web access        |                                              |  |

To access the setup pages, run a web browser (Internet Explorer, Mozilla Firefox or similar), and enter the **SmartDEN IP-32IN** IP address, for example: <u>http://192.168.1.100</u>

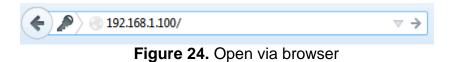

**Note:** You will need to have JavaScript enabled in your browser.

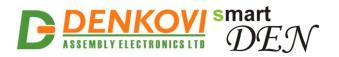

## 7.1. Login

| Please Enter Password |       |
|-----------------------|-------|
|                       |       |
| ••••                  |       |
|                       |       |
| Login                 |       |
|                       |       |
|                       | ••••• |

Logged out

#### Figure 25. Login page

Enter the password and click "Login" button. This will bring you to the **SmartDEN IP-32IN** main configuration page which contains details for the current firmware version and build date and provides buttons and links to obtain further details.

Note: The default password is admin (passwords are case sensitive).

**Note:** When the password is entered, it is transmitted across the network in encrypted form, so eavesdropping on the data transmission will not reveal the password.

<u>Note:</u> In order to prevent setup/control conflicts, at any given moment, only one user can be logged in.

**Note:** If there is no data traffic between the Web-browser and the **SmartDEN IP-32IN** for time, specified by **Session Timeout** parameter, the session "times out" and a new login is required.

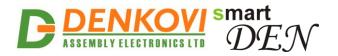

## 7.2. Menu

The main menu consists of the following items, located in the left window frame:

| General Settings   |
|--------------------|
| Network Settings   |
| HTTP/XML/JSON      |
| Remote Services    |
| SNMP Agent         |
| SNMP Traps         |
| Digital Inputs     |
| Analog Inputs      |
| Temperature Inputs |
| Monitoring         |
| Logout             |
| Reboot             |

Figure 26. Navigation menu

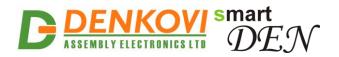

### 7.3. General settings

## **General Settings**

| General Settings |  |  |
|------------------|--|--|
| SMARTDEN_IP32IN  |  |  |
| *****            |  |  |
| Celsius V        |  |  |
| 0                |  |  |
| 0                |  |  |
| 3                |  |  |
| 5                |  |  |
|                  |  |  |

Save Reload

Figure 27. General settings

- **Device Name** the name of the module (max 15 symbols). Every module can have different name in your network so they can be distinguished;
- **Password** the password used for logging into the web admin and XML operation (max. 10 chars);
  - When typed, the password in this screen is not hidden. Only in this case, when the password is being changed, it is transmitted across the network "in the open". Therefore, set passwords in a secure environment where you can make sure that no one is "eavesdropping". Subsequent transmissions of the password to "login" onto the device are encrypted and "safe".
- **Temperature Scale** Celsius / Fahrenheit;
- Analog Inputs Filter, sec Analog Inputs filter constant (0 to 30 sec), 0 disables filtering;
- **Temperature Inputs Filter, sec** Temperature Inputs filter constant (0 to 30 sec), 0 disables filtering;
- Monitoring Timeout, sec the connection timeout for the Web-browser;
- Max. Monitoring Errors the number of successive timeouts before the connection error is reported by the Web-browser;
- Save button once you have changed the settings as required, click this button.

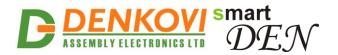

Save

### 7.4. Network settings

| Network Configuration |                   |  |
|-----------------------|-------------------|--|
| MAC Address           | E8:EA:DA:00:00:01 |  |
| Enable DHCP           |                   |  |
| IP Address            | 192.168.1.100     |  |
| Gateway               | 192.168.1.1       |  |
| Subnet Mask           | 255.255.255.0     |  |
| Primary DNS           | 192.168.1.1       |  |
| Secondary DNS         | 0.0.0.0           |  |
|                       |                   |  |

# **Network Configuration**

Figure 28. Network settings

Reload

This menu lets you configure the network settings of **SmartDEN IP-32IN** input module:

- Enable DHCP this option allows DHCP to be enabled or disabled. If DHCP is set to Enabled, the Network page must be saved and SmartDEN IP-32IN must be rebooted before obtaining an IP address;
- **IP address** this is the IP address of the **SmartDEN IP-32IN**. It needs to be manually assigned only if DHCP is disabled. With DHCP enabled, this field displays the currently assigned address;
- **Gateway** this specifies the IP address of the gateway router. It is used for accessing public time servers for automatic time synchronization;
- Subnet Mask this is the subnet mask for the network on which the SmartDEN IP-32IN is installed;
- Primary DNS primary DNS (Domain Name Service) address;
- Secondary DNS secondary DNS address;
- Save button once you have changed the settings as required, click this button.

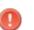

You have to reboot the device for these settings to apply.

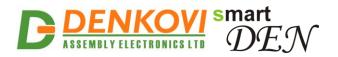

## 7.5. HTTP/XML/JSON

| HTTP Access     |  |  |
|-----------------|--|--|
| 80              |  |  |
| 192.168.1.0     |  |  |
| 0.0.0.0         |  |  |
| 00:00:00:00:00  |  |  |
| 1               |  |  |
| XML/JSON Access |  |  |
|                 |  |  |
|                 |  |  |
|                 |  |  |

Save Reload

Figure 29. HTTP/XML/JSON access

These settings let you configure the HTTP and XML/JSON access parameters of **SmartDEN IP-32IN:** 

- **HTTP Port** port that the Web server listens for HTTP requests (default port is 80). You have to reboot the device for a new port setting to apply;
- Access IP Address/Access Mask these fields can be used to restrict the HTTP/XML/JSON access by specifying the IP address and subnet mask of the HTTP client;
- Access MAC Address this field can be used to restrict the HTTP/XML/JSON access by specifying the MAC address of the HTTP client;
- Session Timeout, min Specifies the timeout period for HTTP and XML/JSON sessions in minutes;
- Enable Access this option enables or disables XML/JSON access to the SmartDEN IP-32IN;
- **Encrypt Password** when XML/JSON access is enabled, this option adds additional security level by encrypting the login password;
- Save button once you have changed the settings as required, click this button.

You have to reboot the device for these settings to apply.

www.DENKOVI.com

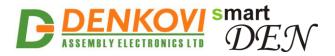

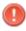

It is highly recommended to log out from the web server after finishing the parameters setup.

If you don't want to restrict the HTTP/XML/JSON access by IP address, set the **Access Mask** to 0.0.0.0.

If you don't want to restrict the HTTP/XML/JSON access by MAC address, set the MAC **Address** to 00:00:00:00:00:00.

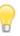

Setting the **Access Mask** to 255.255.255.255 allows the HTTP/XML/JSON access only from the exactly specified **Access IP Address**.

You can allow the HTTP/XML/JSON access to a range of IP addresses by setting an appropriate value for **Access Mask**. For example setting the **Access IP Address** to 192.168.1.0 and **Access Mask** to 255.255.255.0 allows the access from IP addresses in range from 192.168.1.0 to 192.168.1.255.

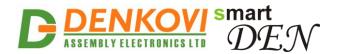

### 7.6. Remote services

## **Remote Services Settings**

| Data Logging                       |                            |  |
|------------------------------------|----------------------------|--|
| Enable                             |                            |  |
| HTTP Server Address / Path         | denkovi.com / sd/index.php |  |
| Server Port                        | 80                         |  |
| Logging Period, sec                | 5                          |  |
| Server Response Timeout, sec       | 5                          |  |
| Remote Relay Control               |                            |  |
| Enable                             |                            |  |
| Remote Board Type                  | smartDEN IP-16R 🔻          |  |
| Remote Board Address               | 192.168.1.2                |  |
| Remote Board Port                  | 80                         |  |
| Remote Board Password              | admin                      |  |
| Remote Board Response Timeout, sec | 2                          |  |

Save Reload

#### Figure 30. Remote services

**SmartDEN IP-32IN** supports sending HTTP GET/POST messages based on particular input events or periodically. This is so called "Remote Services" mode. In this mode the **SmartDEN IP-32IN** works as client and it sends messages to the server. From this page all the settings regarding this mode can be set. There are two modes available:

- **Data Logging** in this mode the HTTP server is located on some remote machine and it must process the XML file containing the input values sent via POST request by the **SmartDEN IP-32IN** module. Parameters are:
  - Enable activate this mode;
  - HTTP Server Address the remote HTTP server IP address or domain name (max 22 chars);
  - HTTP Server Path the remote path after the HTTP Server Address (max 22 chars);
  - Server Port the remote HTTP server listening port;
  - Logging period, sec the time interval in seconds between two sequential POST requests during the logging (from 1 to 250 seconds);
  - Server Response Timeout, sec the timeout for the server response (from 1 to 250 seconds).

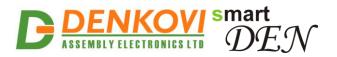

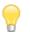

The timeout period must be less than the logging period!

- Remote Relay Control In this mode the SmartDEN IP-32IN controls via HTTP GET request remote relays, located at our relay boards or IP controllers through the LAN network (or Internet). Parameters are:
  - Enable activate this mode;
  - Remote Board Type it can be: <u>DAEnetIP3</u> and all *denkovi* devices based on this IP controller, <u>DAEnetIP4</u> and all *denkovi* devices based on this IP controller, <u>Wi-Fi Relays</u>, and <u>smartDEN relay modules</u>;
  - Remote Board Address the IP address or domain name of the remote board;
  - Remote Board Port the remote board HTTP listening port;
  - Remote Board Password the password for the remote board (max 10 chars);
  - **Remote Board Response Timeout, sec** the timeout for the remote board response (from 1 to 250 seconds).

Please note the module can work only in one of the both modes at one moment!

### 7.7. SNMP agent

| SNMP Agent |  |
|------------|--|
|            |  |
| 161        |  |
| public     |  |
| read       |  |
| private    |  |
| write      |  |
|            |  |

## **SNMP Agent Configuration**

Figure 31. SNMP settings

Reload

Save

These settings let you configure the SNMP (Simple Network Management Protocol) access to the **SmartDEN IP-32IN**:

• Enable SNMP - This option enables or disables SNMP access to the SmartDEN IP-32IN;

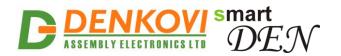

- SNMP Port UDP port number the SNMP agent receives requests on (default port is 161);
- **Read-only Community1/2** Community string for client's authentication, used in read operations;
- **Read-write Community1/2** Community string for client's authentication, used in read/write operations.
- **Save button** Once you have changed the settings as required, click this button.

You have to reboot the device for these settings to apply.

### 7.8. SNMP traps

| SNMP Trap Settings       |                                   |  |
|--------------------------|-----------------------------------|--|
| Enable Trap              |                                   |  |
| Trap Receiver IP Address | 192.168.1.105                     |  |
| Trap Receiver Port       | 162                               |  |
| Trap Community           | password                          |  |
| Trap Sending             | Level Triggered 💌                 |  |
| Save Reload              | Level Triggered<br>Edge Triggered |  |

#### SNMP Trap Settings

Figure 32. SNMP trap settings

**SmartDEN IP-32IN** can send SNMP traps upon input event (detected by a Digital and/or Analog Input) to a Trap server and its parameters can be set from this web page:

- Enable Trap global parameter that enables or disables sending traps to the server;
- Trap Receiver IP Address the IP address of the trap server;
- Trap Receiver Port determines the UDP port the trap message will be sent to;
- **Trap Community** the trap community;
- Trap Sending determines how the traps will be sent:
  - Level Triggered the trap message will be sent every 5 seconds when the input is in position to generate traps. This is because the SNMP traps are UDP messages and UDP protocol does not guarantee that the packet will be received at all.
  - Edge Triggered the trap message will be sent upon input event only once.

**Save button** - once you have changed the settings as required, click this button.

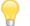

If the traps are enabled, on boot so called "cold start" message is send indicating **SmartDEN IP-32IN** is started.

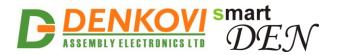

# 7.9. Digital Inputs

### **Digital Inputs**

| Digital Input | Description | Counter | Filter<br>(ms) | SNMP<br>Trap | SNMP<br>Trap Value | Remote<br>Relay<br>Control | Remote<br>Relay Mode |
|---------------|-------------|---------|----------------|--------------|--------------------|----------------------------|----------------------|
| Input 1       | DI1         | 1       | 1              | <b>v</b>     | 2 (Both) 🔻         | 5 🔻                        | Inversed 🔻           |
| Input 2       | DI2         | 2       | 2              |              | 0 (Off) 🔻          | 5 🔻                        | Normal 🔻             |
| Input 3       | DI3         | 3       | 3              | <b>v</b>     | 0 (Off) 🔻          |                            | Normal 🔻             |
| Input 4       | DI4         | 0       | 0              |              | 0 (Off) 🔻          |                            | Normal 🔻             |
| Input 5       | DI5         | 0       | 0              |              | 0 (Off) 🔻          |                            | Normal 🔻             |
| Input 6       | DI6         | 0       | 0              |              | 0 (Off) 🔻          | - 🔻                        | Normal 🔻             |
| Input 7       | DI7         | 0       | 0              |              | 0 (Off) 🔻          | - 🔻                        | Normal 🔻             |
| Input 8       | DI8         | 0       | 0              |              | 0 (Off) 🔻          | - 🔻                        | Normal 🔻             |
| Input 9       | DI9         | 0       | 0              |              | 0 (Off) 🔻          | - 🔻                        | Normal 🔻             |
| Input 10      | DI10        | 0       | 0              |              | 0 (Off) 🔻          | - 🔻                        | Normal 🔻             |
| Input 11      | DI11        | 0       | 0              |              | 0 (Off) 🔻          | - 🔻                        | Normal 🔻             |
| Input 12      | DI12        | 0       | 0              |              | 0 (Off) 🔻          | - 🔻                        | Normal 🔻             |
| Input 13      | DI13        | 0       | 0              |              | 0 (Off) 🔻          | - 🔻                        | Normal 🔻             |
| Input 14      | DI14        | 0       | 0              |              | 0 (Off) 🔻          | - 🔻                        | Normal 🔻             |
| Input 15      | D115        | 0       | 0              |              | 0 (Off) 🔻          |                            | Normal 🔻             |
| Input 16      | DI16        | 0       | 0              |              | 0 (Off) 🔻          | - 🔻                        | Normal 🔻             |

Save Reload

#### Figure 33. Digital Inputs settings

- **Description** digital input identification string (max 7 chars);
- Counter every digital input works as a 16 bit software counter as well. The counter is incremented at rising, falling, or both edges depending on the SNMP Trap Value parameter. The counter is cyclic and it can be set or cleared by the user anytime via this parameter. The values which can be for this parameters are from 0 up to 65535;

The counters are software and not hardware. Due to this there are some considerations which must be taken in mind when work with them:

- In case of 0 ms for Filter and no requests are sent to the controller (no SNMP, no HTTP, logged out from web server) but just counting pulses, it is possible to achieve frequency about 10Hz or this is 50ms ON and 50ms OFF. This is the recommend state for counting pulses;
- In case of 0 ms for **Filter** but there is active web session in web server and the monitoring page is opened, then it is possible to

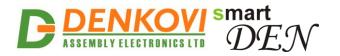

count pulses with frequency about 1Hz or this is 500ms ON and 500ms OFF;

- In case the controller is working with the EEPROM in that moment it is not possible to count pulses due to the blocking time which may be several seconds. This state is not suitable for counting pulses but only for adjustments!
- Filter (ms) the input may be adjusted to work with a digital filter. It is valid for the input visualization, counting, SNMP traps and controlling the outputs as well. This parameter sets the time (in milliseconds) for this filter and it can be from 0 up to 200 ms;
- SNMP Trap determines if the Digital Input will send traps or not;
- **SNMP Trap Value** this parameter determines how the traps will be sent and how counter will work:
  - 0 (Off) If the parameter Trap Sending is set with value "Level Triggered" then the trap message is sent when the Digital Input is in low level (0) every 5 seconds. If the parameter Trap Sending is set with value "Edge Triggered" then the trap message is sent when the Digital Input's is falling edge (1->0); In this mode the counter will be increased when the Digital Input value transits from 1 to 0.

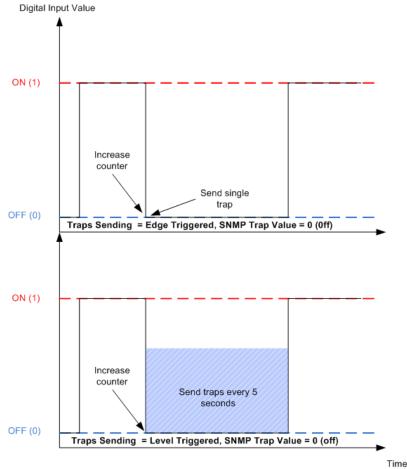

Figure 34. Traps and counter when SNMP Trap Value is "0 (off)"
 1 (On) - If the parameter Trap Sending is set with value "Level Triggered" then the trap message is sent when the Digital Input is in high level (1)

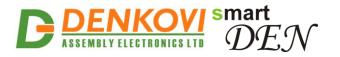

every 5 seconds. If the parameter **Trap Sending** is set with value "Edge Triggered" then the trap message is sent during the Digital Input's rising edge (0->1); In this mode the counter will be increased when the Digital Input value transits from 0 to 1.

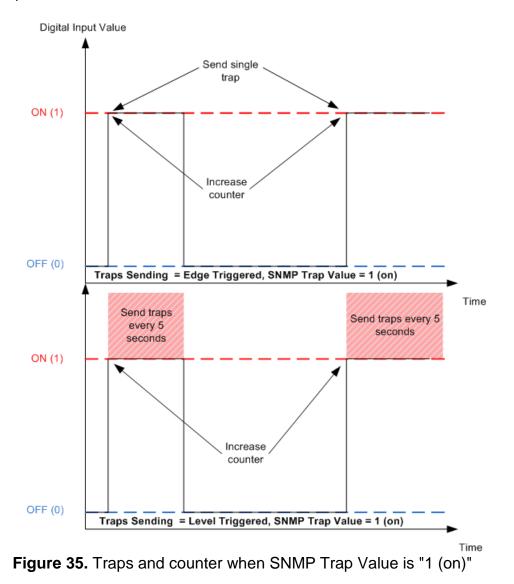

O 2 (Both) - If the parameter **Trap Sending** is set with value "Level Triggered" then the trap message is sent constantly every 5 seconds. If the parameter **Trap Sending** is set with value "Edge Triggered" then the trap message is sent every time when the Input changes its state (falling and rising edge). In this mode the counter will be increased when the Digital Input value transits from 1 to 0 and from 0 to 1.

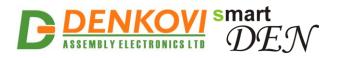

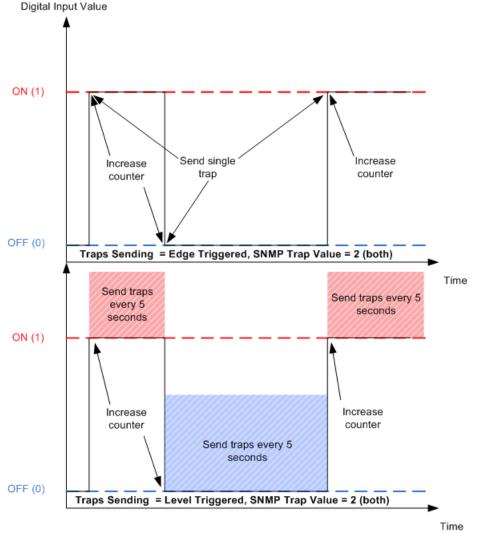

Figure 36. Traps and counter when SNMP Trap Value is "2 (both)"

- Remote Relay Control this is the remote relay number "attached" to this digital input from the remote network device selected from the list from page "Remote Services". Commands for Remote Relay Control are sent:
  - When the digital input state is changed;
  - After reset of **SmartDEN IP-32IN**;
  - When new relay is selected from the field **Remote Relay Control**;
  - When Remote Relay Mode is changed;
- **Remote Relay Mode** determines how the remote relay will be controlled:
  - *Normal* when the digital input is ON, the relay will be ON. Then the input is OFF, the relay will be OFF as well;

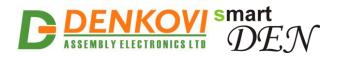

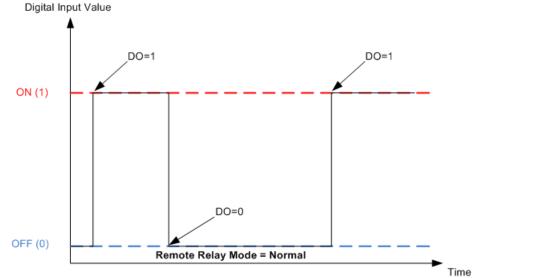

Figure 37. Controlling remote relay when Remote Relay Mode parameter is "Normal"

 Inversed - when the digital input is ON, the relay will be OFF. Then the input is OFF, the relay will be ON;

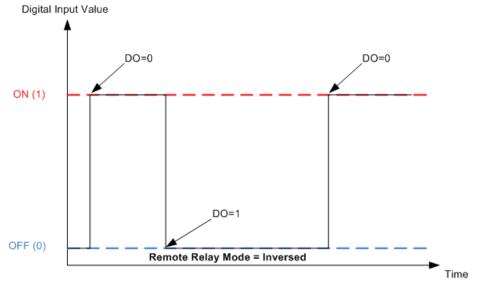

Figure 38. Controlling remote relay when **Remote Relay Mode** parameter is "Inversed"

• Save button - once you have changed the settings as required, click this button.

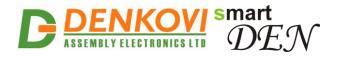

## 7.10. Analog Inputs

#### Analog Inputs

| Analog<br>Input | Description | Min  | Max   | Label | Low<br>Threshold | High<br>Threshold | SNMP<br>Trap | Remote<br>Relay<br>Control | Remote<br>Relay<br>Mode |
|-----------------|-------------|------|-------|-------|------------------|-------------------|--------------|----------------------------|-------------------------|
| Input 1         | AI1         | 0.0  | 50.0  | Volt  | 0                | 0                 |              | 2 🔻                        | Normal 👻                |
| Input 2         | AI2         | 0.0  | 30.0  | DegC  | 0                | 0                 |              | 7 🔻                        | Inversed -              |
| Input 3         | AI3         | 0.0  | 40.0  | DegF  | 300              | 500               |              | 3 💌                        | Normal 👻                |
| Input 4         | AI4         | 20.1 | 30.0  | Μ     | 0                | 0                 |              | - •                        | Normal 👻                |
| Input 5         | AI5         | -1.2 | 100.0 | %RH   | 0                | 0                 |              | - •                        | Normal 👻                |
| Input 6         | AI6         | 0.0  | 10.0  | cm    | 0                | 0                 |              | - •                        | Normal 👻                |
| Input 7         | AI7         | 0.0  | 5.2   | Кд    | 0                | 0                 |              | - •                        | Normal 👻                |
| Input 8         | AI8         | 0.0  | 100.0 | Α     | 222              | 666               |              | 2 🔻                        | Inversed 🔻              |

Save Reload

Figure 39. Analog Inputs

- **Description** Analog Input identification string (max 7 chars);
- **Min** the measured value used for scaling corresponding to analog input value = 0 (range: from -9999.9 to 9999.9);
- **Max** the measured value used for scaling corresponding to analog input value = 1023 (range: from -9999.9 to +9999.9);
- Label the label for the measured value for example: m,A,KG,V...(max 4 chars);
- Low Threshold the low threshold for the measured value (range: from -9999 to High Threshold);
- **High Threshold** the high threshold for the measured value (range: from **Low Threshold** to 9999);
- **SNMP Trap** determines if the Analog Input will send traps or not. When this parameter is set, the trap(s) are sent in the following cases:
  - If Traps Sending parameter from web page "SNMP Traps Settings" is set to "Level Triggered" and if the Analog Input measured value is less or equal than Low Threshold or greater or equal than High Threshold traps will be sent every 5 seconds (Fig. 40);

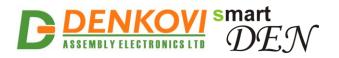

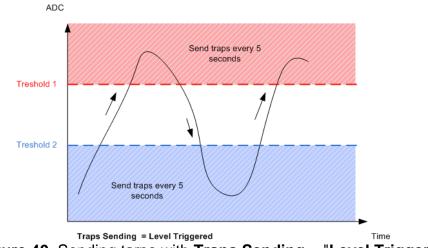

Figure 40. Sending tarps with Traps Sending = "Level Triggered"

 If Traps Sending parameter from web page "SNMP Traps Settings" is set to "Edge Triggered" a single trap is sent when measured value crosses over the High Threshold or below the Low Threshold values (Fig. 41).

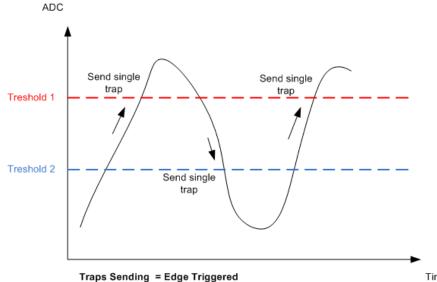

- Traps Sending = Edge Triggered Time **Figure 41.** Sending tarps with **Traps Sending** = "Edge Triggered"
- When the parameter Low Threshold is changed and the Analog Input measured value is less or equal than the new value of Low Threshold;
- When the parameter **High Threshold** is changed and the Analog Input measured value is greater or equal than the new value of **High Threshold**;
- Remote Relay Control this is the remote relay number "attached" to this analog input from the remote network device selected from the list from page "Remote Services". Commands for Remote Relay Control are sent:
  - When the Analog Input measured value is less or equal than Low Threshold;
  - When the Analog Input measured value is greater or equal than **High Threshold**;

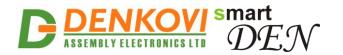

- When parameter Low Threshold is changed and the measured value is less or equal than Low Threshold;
- When parameter **High Threshold** is changed and the measured value is greater or equal than **High Threshold**;
- After reset of **SmartDEN IP-32IN**;
- When new relay is selected from the field **Remote Relay Control**;
- When Remote Relay Mode is changed;
- Remote Relay Mode determines what will be the control command for the remote relay:
  - Normal when the rising analog input value crosses the High Threshold, the remote relay (digital output) will be OFF (0). When the falling value crosses the Low Threshold the remote relay (digital output) will be ON (1) (Fig. 42).

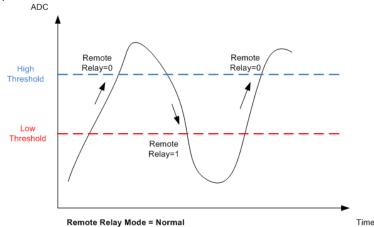

Figure 42. Controlling remote relay when Remote Relay Mode parameter is "Normal"

Inversed - when the rising analog input value crosses the High Threshold, the remote relay (digital output) will be ON (1). When the falling value crosses the Low Threshold the remote relay (digital output) will be OFF (0) (Fig. 43).

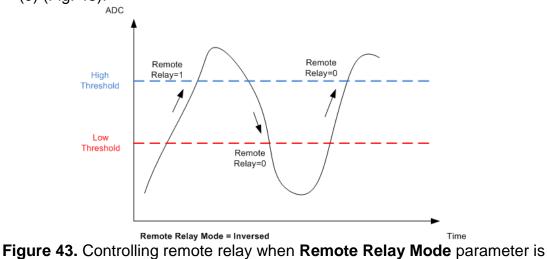

"Inversed"

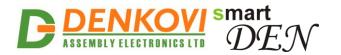

Save button - once you have changed the settings as required, click this button.

The measured value for the analog inputs is calculated in the following way:

$$MeasuredValue = Min + \frac{Max - Min}{1024}$$
. ADCValue

## 7.11. Temperature Inputs

| Temp. Input | Description | Tolerance,<br>% | Low<br>Threshold,<br>℃ | High<br>Threshold,<br>℃ | SNMP<br>Trap | Remote<br>Relay<br>Control | Remote<br>Relay<br>Mode |
|-------------|-------------|-----------------|------------------------|-------------------------|--------------|----------------------------|-------------------------|
| Input 1     | ТП          | 0               | 20                     | 40                      | <b>v</b>     | 5 🕶                        | Normal 🔻                |
| Input 2     | TI2         | 0               | 0                      | 0                       |              |                            | Normal 🔻                |
| Input 3     | ТІЗ         | 0               | 0                      | 0                       |              |                            | Normal 🔻                |
| Input 4     | TI4         | 0               | 0                      | 0                       |              |                            | Normal 🔻                |
| Input 5     | ТІ5         | 0               | 0                      | 0                       |              |                            | Normal 🔻                |
| Input 6     | ТІб         | 0               | 0                      | 0                       |              |                            | Normal 🔻                |
| Input 7     | ТІ7         | 0               | 0                      | 0                       |              |                            | Normal 🔻                |
| Input 8     | TI8         | 0               | 0                      | 0                       |              | - •                        | Normal -                |

#### **Temperature Inputs**

Save Reload

Figure 44. Temperature Inputs

- **Description** Temperature Input identification string (max 7 chars);
- **Tolerance, %**: The tolerance for the Temperature Input from -5% to +5%; This can be set if there is significant difference in the sensor value otherwise must be left with value of 0;
- Low Threshold, °C/°F the low threshold limit for this input (range: from 55°C/-67°F up to High Threshold);
- **High Threshold**, **°C/°F** the high threshold limit for this input (from Low Threshold up to +155°C/ 311°F);
- **SNMP Trap** determines if the Temperature Input will send traps or not. When this parameter is set, the trap(s) are sent in the following cases:
  - If Traps Sending parameter from web page "SNMP Traps Settings" is set to "Level Triggered" and if the Temperature Input value is less or equal than Low Threshold or greater or equal than High Threshold traps will be sent every 5 seconds (Fig. 45);

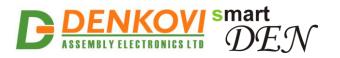

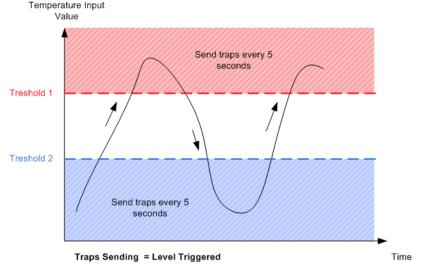

Figure 45. Sending tarps with Traps Sending = "Level Triggered"

 If Traps Sending parameter from web page "SNMP Traps Settings" is set to "Edge Triggered" and if the rising Temperature Input value the High Threshold or the falling Temperature Input value crosses the Low Threshold, a single trap will be sent (Fig. 46);

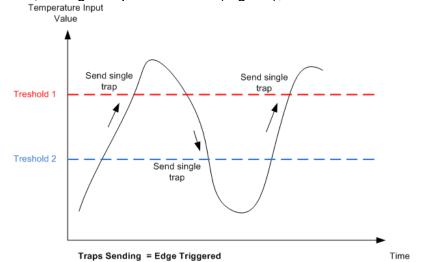

- **Figure 46.** Sending tarps with **Traps Sending** = "Edge Triggered"
- When the parameter **Low Threshold** is changed and the Temperature Input value is less or equal than the new value of **Low Threshold**;
- When the parameter **High Threshold** is changed and the Temperature Input value is greater or equal than the new value of **High Threshold**;
- **Remote Relay Control** this is the remote relay number "attached" to this Temperature Input from the remote network device selected from the list from page "Remote Services". Commands for **Remote Relay Control** are sent:
  - When the Temperature Input value is less or equal than Low Threshold;
  - When the Temperature Input value is greater or equal than **High Threshold**;
  - When parameter Low Threshold is changed and the input value is less or equal than Low Threshold;

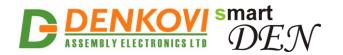

- When parameter High Threshold is changed and the input value is greater or equal than High Threshold;
- After reset of SmartDEN IP-32IN;
- When new relay is selected from the field **Remote Relay Control**;
- When Remote Relay Mode is changed;
- **Remote Relay Mode** determines what will be the control command for the remote relay:
  - Normal when the rising Temperature Input value crosses the High Threshold, the remote relay (digital output) will be OFF (0). When the falling value crosses the Low Threshold the remote relay (digital output) will be ON (1) (Fig. 47).

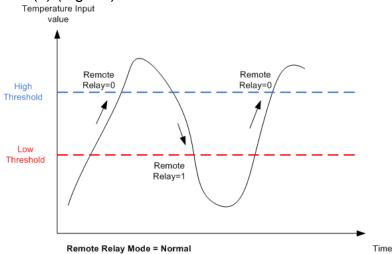

Figure 47. Controlling remote relay when Remote Relay Mode parameter is "Normal"

 Inversed - when the rising Temperature Input value crosses the High Threshold, the remote relay (digital output) will be ON (1). When the falling value crosses the Low Threshold the remote relay (digital output) will be OFF (0) (Fig. 48).

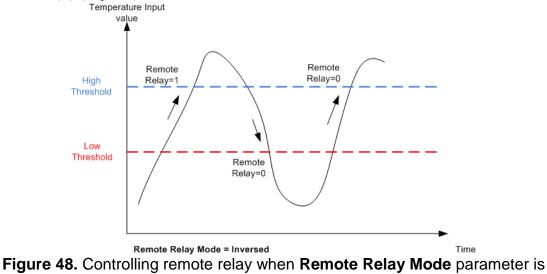

"Inversed"

# **DENKOVI** smart ASSEMBLY ELECTRONICS LTD DEN

• Save button - once you have changed the settings as required, click this button.

# 7.12. Monitoring

| Digital Inputs (18)  |         |         |         |         |         |         |         |  |
|----------------------|---------|---------|---------|---------|---------|---------|---------|--|
| DIn1                 | DIn2    | DIn3    | Din4    | DIn5    | DIn6    | DIn7    | DIn8    |  |
| 0 (Off)              | 0 (Off) | 0 (Off) | 1 (On)  | 0 (Off) | 1 (On)  | 0 (Off) | 0 (Off) |  |
| 8                    | 12      | 110     | 108     | 0       | 0       | 0       | 0       |  |
| Digital Inputs (916) |         |         |         |         |         |         |         |  |
| DIn9                 | DIn10   | DIn11   | DIn12   | DIn13   | DIn14   | DIn15   | DIn16   |  |
| 0 (Off)              | 1 (On)  | 0 (Off) | 0 (Off) | 0 (Off) | 0 (Off) | 0 (Off) | 0 (Off) |  |
| 0                    | 0       | 0       | 0       | 0       | 0       | 0       | 0       |  |

| Analog Inputs |        |            |          |          |        |          |          |
|---------------|--------|------------|----------|----------|--------|----------|----------|
| Aln1          | Aln2   | Aln3       | Aln4     | Aln5     | Aln6   | Aln7     | Aln8     |
| 0             | 0      | 0          | 0        | 504      | 0      | 0        | 0        |
| 0.0 Volt      | 0.0 mA | -9000.0 mV | 0.0 Volt | 49.2 %PH | 0.0 Kg | 0.0 Volt | 0.0 Volt |

| Temperature Inputs, °C |      |      |      |      |      |      |      |  |
|------------------------|------|------|------|------|------|------|------|--|
| TIn1                   | TIn2 | TIn3 | TIn4 | TIn5 | TIn6 | TIn7 | TIn8 |  |
| -9.0                   |      | -    | 29.1 |      | 92.4 | 22.1 |      |  |

Figure 49. Monitoring page

# 7.13. Logout

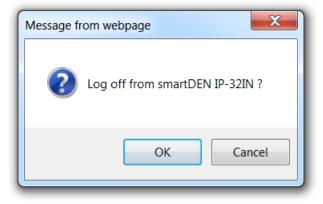

Figure 50. Log off

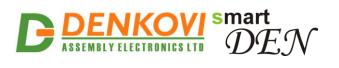

## 7.14. Reboot

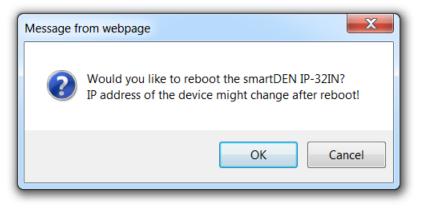

Figure 51. Reboot

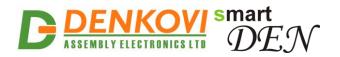

## 8. HTTP server

This operation mode allows custom applications to obtain the input values from **SmartDEN IP-32IN** without using a Web-browser. The custom application acts as a HTTP client, sending HTTP GET requests to the **SmartDEN IP-32IN** (Fig. 52).

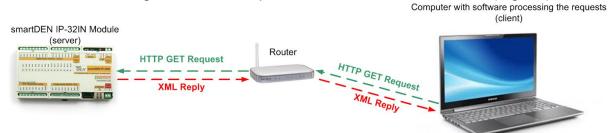

Figure 52. SmartDEN IP-32IN can work as HTTP server

To receive the current state of the **SmartDEN IP-32IN**, the application requests the page current\_state.xml / current\_state.json, for example:

http://192.168.1.100/current\_state.xml http://192.168.1.100/current\_state.json

In order to use this mode, XML/JSON access should be enabled.

The login process differs depending on the selected **Encrypt Password** option.

### 8.1. XML access

#### 8.1.1. XML login (encrypted password)

In this mode a two-step login sequence is provided as a protection against unauthorized access.

The first time the custom application requests the page current\_state.xml, a random login key is issued in the reply. Next the custom application uses this key to encrypt the password. The encrypted password is sent as a parameter with the next request to the page current\_state.xml.

Bellow is an example of login process:

| Step | 1: |
|------|----|
|------|----|

| Request                                |
|----------------------------------------|
| http://192.168.1.100/current_state.xml |
| Reply (login required):                |
| <currentstate></currentstate>          |
| <loginkey>65156</loginkey>             |
|                                        |
|                                        |

#### Step 2:

Request (password is sent as a parameter)

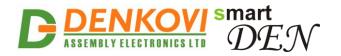

| http://192.168.1.100/current_state.xml?pw=28237099263eabfd88626124a822c64c |
|----------------------------------------------------------------------------|
| Reply (password is O'K, login accepted):                                   |
| <currentstate></currentstate>                                              |
| <digitalinput1></digitalinput1>                                            |
| <name>DIn1</name>                                                          |
| <value>1</value>                                                           |
|                                                                            |
| ·                                                                          |
|                                                                            |
|                                                                            |

Password encryption algorithm to be implemented in custom application is available upon request.

#### 8.1.2. XML login (non-encrypted password)

In this mode the password is passed as non-encrypted parameter with the request:

http://192.168.1.100/current\_state.xml?pw=admin

Getting the <LoginKey> in the answer in this mode means that the provided password is wrong or the login session has been expired.

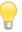

If there is no data traffic between the custom application and the **SmartDEN IP-32IN** for time, specified by **Session Timeout** parameter, the session "times out" and a new login is required.

#### 8.1.3. Retrieving current state in XML format

After successful login the custom application can obtain the **SmartDEN IP-32IN** current state by request to the current\_state.xml page. The reply contains a page in XML format (Fig. 53).

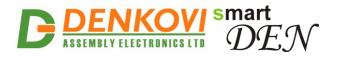

| ▼ <currentstate></currentstate>                                                                |
|------------------------------------------------------------------------------------------------|
| ▼ <digitalinput1></digitalinput1>                                                              |
| <name>DIn1</name>                                                                              |
| <value>0</value>                                                                               |
| <count>92</count>                                                                              |
|                                                                                                |
| ▶ <digitalinput2></digitalinput2>                                                              |
| ▶ <digitalinput3></digitalinput3>                                                              |
| <pre>&gt;<digitalinput4></digitalinput4></pre>                                                 |
| ▶ <digitalinput5></digitalinput5>                                                              |
| ▶ <digitalinput6></digitalinput6>                                                              |
| ▶ <digitalinput7></digitalinput7>                                                              |
| ▶ <digitalinput8></digitalinput8>                                                              |
| ▶ <digitalinput9></digitalinput9>                                                              |
| ▶ <digitalinput10></digitalinput10>                                                            |
| ▶ <digitalinput11></digitalinput11>                                                            |
| ▶ <digitalinput12></digitalinput12>                                                            |
| ▶ <digitalinput13></digitalinput13>                                                            |
| ▶ <digitalinput14></digitalinput14>                                                            |
| ▶ <digitalinput15></digitalinput15>                                                            |
| ▶ <digitalinput16></digitalinput16>                                                            |
| ▼ <analoginput1></analoginput1>                                                                |
| <name>AIn1</name>                                                                              |
| <value>504</value>                                                                             |
| <measure>3.9 Volt</measure>                                                                    |
|                                                                                                |
| <pre><analoginput2></analoginput2></pre>                                                       |
| ▶ <analoginput3></analoginput3>                                                                |
| AnalogInput4>                                                                                  |
| AnalogInput5>                                                                                  |
| <pre><analoginput6></analoginput6></pre>                                                       |
| <pre><analoginput7></analoginput7></pre>                                                       |
| <pre><analoginput8></analoginput8></pre>                                                       |
| <pre> <temperatureinput1></temperatureinput1></pre>                                            |
|                                                                                                |
| <value>23.4 °C</value>                                                                         |
|                                                                                                |
| <pre><temperatureinput2></temperatureinput2></pre>                                             |
| <pre><temperatureinput3></temperatureinput3></pre>                                             |
| <pre><temperatureinput4></temperatureinput4> </pre>                                            |
| <pre><temperatureinput5></temperatureinput5></pre>                                             |
| <pre><temperatureinput6></temperatureinput6> &lt;<temperatureinput7></temperatureinput7></pre> |
| <pre><remperatureinput7></remperatureinput7> </pre>                                            |
| <pre>vice&gt;</pre>                                                                            |
| <pre><name>SMARTDEN_IN </name></pre>                                                           |
| <pre><mac>E8:EA:DA:00:00:01</mac></pre>                                                        |
|                                                                                                |
|                                                                                                |
|                                                                                                |

Figure 53. XML file with current measurements

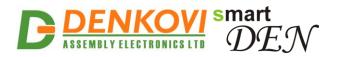

### 8.2. JSON access

### 8.2.1. JSON login (encrypted password)

The encrypted login sequence is similar to the XML access:

Step 1:

Request http://192.168.1.100/current\_state.json Reply (login required): { "CurrentState": { "LoginKey": "65156" }

#### Step 2:

Password encryption algorithm to be implemented in custom application is available upon request.

### 8.2.2. JSON login (non-encrypted password)

The password should be passed as non-encrypted parameter with the request:

http://192.168.1.100/current\_state.json?pw=admin

Getting the "LoginKey" in the answer means only that the provided password is wrong or the login session has been expired.

If there is no data traffic between the custom application and the **SmartDEN IP-32IN** for time, specified by **Session Timeout** parameter, the session "times out" and a new login is required.

### 8.2.3. Retrieving current state in JSON format

When logged, the custom application can get current measurements requesting the current\_state.json page. The reply contains a page in JSON format (Fig. 54).

**B DENKOVI** smart **DEN** 

SmartDEN IP-32IN User Manual 24 Oct 2021

```
{
   "CurrentState": {
     "DigitalInput": [
        {"Name": "DIn1", "Value": "1"},
        {"Name": "DI2", "Value": "0"},
{"Name": "DI3", "Value": "0"},
        {"Name": "DI4", "Value": "0"},
{"Name": "DI5", "Value": "0"},
{"Name": "DI6", "Value": "0"},
         {"Name": "DI7",
                              . "Value": "1"},
        {"Name: DI/, Value: I},
{"Name": "DI8", "Value": "0"},
                              , "Value": "0"},
        {"Name": "DI9"
         {"Name": "DI10", "Value": "0"},
                               , "Value": "0"},
        {"Name": "DI11"
        {"Name": "DI12",
                                "Value": "1"},
        {"Name": "DI13", "Value": "0"},
                               , "Value": "0"},
        {"Name": "DI14", "Value": "0"},
{"Name": "DI15", "Value": "0"},
        {"Name": "DI16", "Value": "0"}
     ],
     "AnalogInput": [
        {"Name": "AI1", "Value": "249"},
{"Name": "AI2", "Value": "190"},
        {"Name": "AI3", "Value": "13"},
{"Name": "AI4", "Value": "505"},
        {"Name": "AI5", "Value": "1011"},
{"Name": "AI6", "Value": "35"},
{"Name": "AI7", "Value": "33"},
        {"Name": "AI8", "Value": "561"}
     ],
     "TemperatureInput": [
        {"Name": "TI1", "Value": "25.1"},
        {"Name": "TI2", "Value": "14.2"}.
        {"Name": "TI3", "Value": "25.3"},
        {"Name": "TI4", "Value": "17.3"},
{"Name": "TI5", "Value": "37.9"},
{"Name": "TI6", "Value": "18.0"},
{"Name": "TI7", "Value": "19.1"},
        {"Name": "TI8", "Value": "29.9"}
     ],
      "Device": {
         "Name": "SMARTDEN IN",
        "MAC": "E8:EA:DA:00:00:01"
     }
  }
}
```

Figure 54. JSON file with current measurements

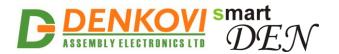

### 8.3. Multiple XML/JSON access

With the **Multiple Access** option selected the password should be passed as a non-encrypted parameter with each request:

http://192.168.1.100/current state.xml?pw=admin http://192.168.1.100/current state.json?pw=admin

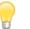

Multiple Access is not allowed when Encrypt Password option is enabled.

## 9. HTTP client

### 9.1. Data Logging mode

Data Logging mode (push notifications mode) is designed in order to help solving cases like remote monitoring and Internet/Ethernet logging. The **SmartDEN IP-32IN** acts like a client and it sends (pushes) HTTP POST messages in XML format to the HTTP server periodically (Fig. 55).

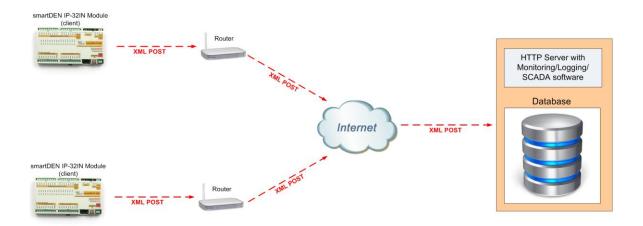

Figure 55. Data logging mode

**Data Logging** mode is adjusted from the "Remote Services Settings" web page -> "Data Logging" section.

Please note the module does not support internal memory data storage for logging, but it can send only messages to remote server-logger!

### 9.1.1. HTTP POST header

Bellow is shown the header of example POST message sent by **SmartDEN IP-32IN**:

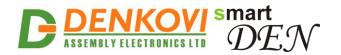

POST /current\_state.xml HTTP/1.0 Host: 192.168.1.124 Content-Type: text/xml; charset=UTF-8 Content-Length: 3046 Connection: close

*Current\_state.xml* is actually the **HTTP Server Path** from the page "Remote Services Settings". *192.168.1.122* is the **HTTP Server Address**.

#### 9.1.2. HTTP POST body

The body is actually the posted XML file content. Example body content is shown below:

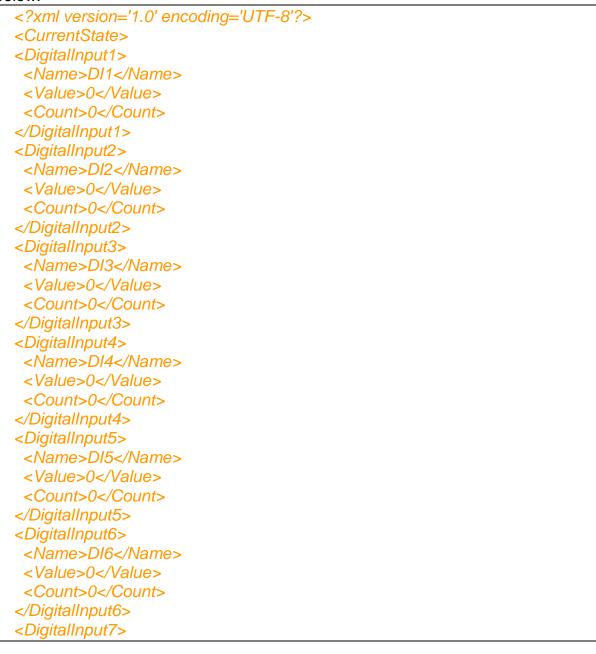

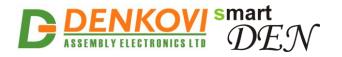

<Name>DI7</Name> <Value>0</Value> <Count>0</Count> </DigitalInput7> <DigitalInput8> <Name>DI8</Name> <Value>0</Value> <Count>0</Count> </DigitalInput8> <DigitalInput9> <Name>DI9</Name> <Value>0</Value> <Count>0</Count> </DigitalInput9> <DigitalInput10> <Name>DI10</Name> <Value>0</Value> <Count>0</Count> </DigitalInput10> <DigitalInput11> <Name>DI11</Name> <Value>0</Value> <Count>0</Count> </DigitalInput11> <DigitalInput12> <Name>DI12</Name> <Value>0</Value> <Count>0</Count> </DigitalInput12> <DigitalInput13> <Name>DI13</Name> <Value>0</Value> <Count>0</Count> </DigitalInput13> <DigitalInput14> <Name>DI14</Name> <Value>0</Value> <Count>0</Count> </DigitalInput14> <DigitalInput15> <Name>DI15</Name> <Value>0</Value> <Count>0</Count> </DigitalInput15> <DigitalInput16> <Name>123</Name>

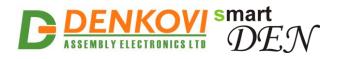

<Value>0</Value> <Count>0</Count> </DigitalInput16> <AnalogInput1> <Name>Al1</Name> <Value>0</Value> <Measure>0.0 Volt</Measure> </AnalogInput1> <AnalogInput2> <Name>Al2</Name> <Value>0</Value> <Measure>0.0 DegC</Measure> </AnalogInput2> <AnalogInput3> <Name>AI3</Name> <Value>0</Value> <Measure>0.0 DegF</Measure> </AnalogInput3> <AnalogInput4> <Name>AI4</Name> <Value>0</Value> <Measure>20.1 M</Measure> </AnalogInput4> <AnalogInput5> <Name>AI5</Name> <Value>0</Value> <Measure>-1.2 %RH</Measure> </AnalogInput5> <AnalogInput6> <Name>AI6</Name> <Value>0</Value> <Measure>0.0 cm</Measure> </AnalogInput6> <AnalogInput7> <Name>AI7</Name> <Value>0</Value> <Measure>0.0 Kg</Measure> </AnalogInput7> <AnalogInput8> <Name>AI8</Name> <Value>387</Value> <Measure>37.8 A</Measure> </AnalogInput8> <TemperatureInput1> <Name>TI1</Name> <Value>21.9</Value>

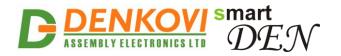

</TemperatureInput1> <TemperatureInput2> <Name>Tl2</Name> <Value>---</Value> </TemperatureInput2> <TemperatureInput3> <Name>TI3</Name> <Value>---</Value> </TemperatureInput3> <TemperatureInput4> <Name>TI4</Name> <Value>---</Value> </TemperatureInput4> <TemperatureInput5> <Name>TI5</Name> <Value>---</Value> </TemperatureInput5> <TemperatureInput6> <Name>TI6</Name> <Value>---</Value> </TemperatureInput6> <TemperatureInput7> <Name>TI7</Name> <Value>---</Value> </TemperatureInput7> <TemperatureInput8> <Name>TI8</Name> <Value>---</Value> </TemperatureInput8> <Device> <Name>SMARTDEN-IP32IN</Name> <MAC>E8:EA:DA:00:18:B7</MAC> </Device> </CurrentState>

### 9.2. Remote Relay Control mode

This mode allows you to control relays over the local network or Internet from some **SmartDEN IP-32IN** input up on input event like analog/temperature value threshold crossing or changing digital input value. **SmartDEN IP-32IN** sends specific HTTP GET message to the selected remote relay board.

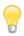

**Remote Relay Control** mode is adjusted from the "Remote Services Settings" web page -> "Remote Relay Control" section.

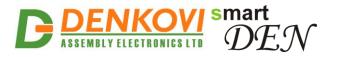

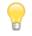

Please note single **SmartDEN IP-32IN** input module can control only one remote relay board at a time.

**SmartDEN IP-32IN** input module must "see" the IP of the Remote Relay Board in order to work in this mode. In case of LAN, both modules must be in same local network segment. In case of WAN, the Remote Relay Board address must be static IP address.

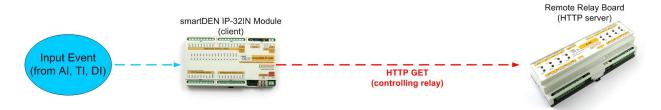

Figure 56. Controlling relay example (direct connection)

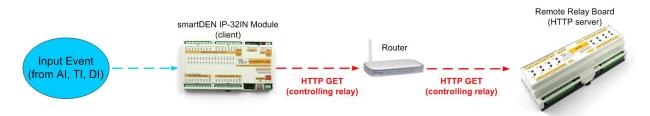

Figure 57. Controlling relay example (through router)

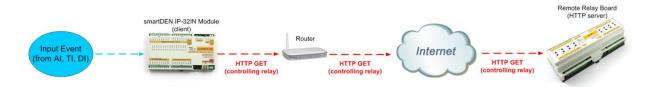

Figure 58. Controlling relay example (through Internet)

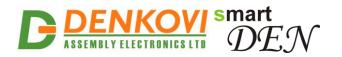

## 10. SNMP access

**SmartDEN IP-32IN** supports SNMP snmpget and snmpset commands. Most of the parameters can be configured/read via these commands. Read-only community string is used for reading and Read-Write Community String is used for changing the parameters. Parameters that can be changed, are grouped according to their functions in the tables below. To obtain a valid OID number it is necessary to replace the "x" symbol with the prefix ".1.3.6.1.4.1.42505". Also all the snmp commands are described in the <u>MIB</u> file.

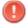

During SNMP access, it must be used snmpget and snmpset only to one OID and not to group of OIDs.

### 10.1. Product

|  | Table | 9. | Product | OID-s |
|--|-------|----|---------|-------|
|--|-------|----|---------|-------|

| OID                     | Name    | Access    | Description                         | Syntax            |
|-------------------------|---------|-----------|-------------------------------------|-------------------|
| <mark>x</mark> .7.1.1.0 | Name    | read-only | Description of the module           | DISPLAYSTR<br>ING |
| x.7.1.2.0               | Version | read-only | Current firmware version            | DISPLAYSTR<br>ING |
| <b>x</b> .7.1.3.0       | Date    | read-only | Current firmware version build date | DISPLAYSTR<br>ING |

### 10.2. Setup

| Table 10. Digital Inputs OID. |
|-------------------------------|
|-------------------------------|

| Start OID             | End OID                | Name                            | Access         | Description                                                        | Syntax                                       |
|-----------------------|------------------------|---------------------------------|----------------|--------------------------------------------------------------------|----------------------------------------------|
| <b>x</b> .7.2.1.1.2.0 | <b>x</b> .7.2.1.1.2.15 | DigitalInput<br>Description     | read-<br>write | Digital Input<br>Description<br>(maxlen=7)                         | DISPLAYSTRI<br>NG (SIZE<br>(07))             |
| <b>x</b> .7.2.1.1.3.0 | <b>x</b> .7.2.1.1.3.15 | DigitalInput<br>Counter         | read-<br>write | Digital Input<br>Counter<br>(065535)                               | INTEGER32<br>(065535)                        |
| <b>x</b> .7.2.1.1.4.0 | <b>x</b> .7.2.1.1.4.15 | DigitalInput<br>Filter          | read-<br>write | Digital Input<br>Filter (0200),<br>ms                              | INTEGER<br>(0200)                            |
| <b>x</b> .7.2.1.1.5.0 | x.7.2.1.1.5.15         | DigitalInput<br>TrapEnabl<br>ed | read-<br>write | Digital Input<br>Trap Enable<br>Flag<br>(Disabled-0,<br>Enabled-1) | INTEGER {<br>no(0),yes(1) }                  |
| <b>x</b> .7.2.1.1.6.0 | x.7.2.1.1.6.15         | DigitalInput<br>TrapValue       | read-<br>write | Digital Input<br>Trap Value<br>(off-0, on-1,<br>both-2)            | INTEGER {<br>closed(0),open(<br>1),both(2) } |
| <b>x</b> .7.2.1.1.7.0 | <b>x</b> .7.2.1.1.7.15 | DigitalInput<br>State           | read-only      | Digital Input<br>State (off-<br>0,on-1)                            | INTEGER {<br>closed(0),open(<br>1) }         |

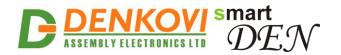

| Table 11. Analog Inputs OID-s |
|-------------------------------|
|-------------------------------|

| Start OID              | End OID                | Name                                 | Access         | Description                                                       | Syntax                           |
|------------------------|------------------------|--------------------------------------|----------------|-------------------------------------------------------------------|----------------------------------|
| x.7.2.2.1.2.0          | x.7.2.2.1.2.7          | AnalogInput<br>Description           | read-<br>write | Analog Input<br>Description<br>(maxlen=7)                         | DISPLAYST<br>RING (SIZE<br>(07)) |
| <b>x</b> .7.2.2.1.3.0  | x.7.2.2.1.3.7          | AnalogInputT<br>rapLowThres<br>hold  | read-<br>write | Analog Input<br>Trap Low<br>Threshold<br>(01023)                  | INTEGER<br>(01023)               |
| <b>x</b> .7.2.2.1.4.0  | x.7.2.2.1.4.7          | AnalogInputT<br>rapHighThre<br>shold | read-<br>write | Analog Input<br>Trap High<br>Threshold<br>(01023)                 | INTEGER<br>(01023)               |
| <b>x</b> .7.2.2.1.5.0  | <b>x</b> .7.2.2.1.5.7  | AnalogInputT<br>rapEnabled           | read-<br>write | Analog Input<br>Trap Enable<br>Flag<br>(Disabled-0,<br>Enabled-1) | INTEGER {<br>no(0),yes(1)<br>}   |
| <b>x</b> .7.2.2.1.6.0  | <b>x</b> .7.2.2.1.6.7  | AnalogInput<br>Value                 | read-<br>only  | Analogl Input<br>Value                                            | INTEGER<br>(01023)               |
| <b>x</b> .7.2.2.1.7.0  | x.7.2.2.1.7.7          | AnalogInput<br>Min                   | read-<br>write | Analog Input<br>Min Value<br>(maxlen=7)                           | DISPLAYST<br>RING (SIZE<br>(07)) |
| <b>x</b> .7.2.2.1.8.0  | <b>x</b> .7.2.2.1.8.7  | AnalogInput<br>Max                   | read-<br>write | Analog Input<br>Max Value<br>(maxlen=7)                           | DISPLAYST<br>RING (SIZE<br>(07)) |
| x.7.2.2.1.9.0          | <b>x</b> .7.2.2.1.9.7  | AnalogInputL<br>abel                 | read-<br>write | Analog Input<br>Label<br>(maxlen=4)                               | DISPLAYST<br>RING (SIZE<br>(03)) |
| <b>x</b> .7.2.2.1.10.0 | <b>x</b> .7.2.2.1.10.7 | AnalogInput<br>Measure               | read-<br>write | Analog Input<br>Measured<br>Value                                 | DISPLAYST<br>RING                |

Table 12. Temperature Inputs OID-s

| Start OID             | End OID               | Name                                      | Access         | Description                                            | Syntax                           |
|-----------------------|-----------------------|-------------------------------------------|----------------|--------------------------------------------------------|----------------------------------|
| x.7.2.3.1.2.0         | <b>x</b> .7.2.3.1.2.7 | Temperature<br>InputName                  | read-<br>write | Temperature<br>Input Name<br>(maxlen=7)                | DISPLAYST<br>RING (SIZE<br>(07)) |
| <b>x</b> .7.2.3.1.3.0 | x.7.2.3.1.3.7         | Temperature<br>InputSensor<br>Tolerance   | read-<br>write | Temperature<br>Input Sensor<br>Tolerance (-<br>5+5)    | INTEGER (-<br>5+5)               |
| <b>x</b> .7.2.3.1.4.0 | <b>x</b> .7.2.3.1.4.7 | Temperature<br>InputTrapLo<br>wThreshold  | read-<br>write | Temperature<br>Input Trap<br>Low Threshold<br>(-55155) | INTEGER (-<br>55155)             |
| <b>x</b> .7.2.3.1.5.0 | <b>x</b> .7.2.3.1.5.7 | Temperature<br>InputTrapHig<br>hThreshold | read-<br>write | Temperature<br>Input Trap<br>Low Threshold<br>(-55155) | INTEGER (-<br>55155)             |

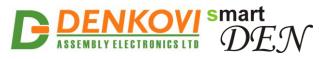

|                       |                       |                                     |                |                                                                        | 24 001 202 1                   |
|-----------------------|-----------------------|-------------------------------------|----------------|------------------------------------------------------------------------|--------------------------------|
| <b>x</b> .7.2.3.1.6.0 | <b>x</b> .7.2.3.1.6.7 | Temperature<br>InputTrapEn<br>abled | read-<br>write | Temperature<br>Input Trap<br>Enable Flag<br>(Disabled-0,<br>Enabled-1) | INTEGER {<br>no(0),yes(1)<br>} |
| <b>x</b> .7.2.3.1.7.0 | x.7.2.3.1.7.7         | Temperature<br>InputValue           | read-<br>only  | Temperature<br>Input Value                                             | DISPLAYST<br>RING              |

### 10.3. Control

Table 13. Control OID-s

| OID               | Name          | Access              | Description              | Syntax          |  |
|-------------------|---------------|---------------------|--------------------------|-----------------|--|
| x.7.3.1.0         | DigitalInputs | read-write          | Digital Inputs State     | INTEGER32       |  |
| X.7.3.1.0         | State         | reau-write          | (065535)                 | (065535)        |  |
| <b>x</b> .7.3.2.0 | Reboot        | read-write          | Reboot smartDEN IP-      | INTEGER         |  |
| X.7.3.2.0         | Rebuul        | read-write          | 32IN Module              | (0255)          |  |
|                   |               |                     | The time (in hundredths  |                 |  |
| <b>x</b> .7.3.3.0 | sysUpTime     | read-only           | of a second) since the   | TIMETICKS       |  |
| A.7.3.3.0         | SysopTime     | Tead-only           | device was last re-      |                 |  |
|                   |               |                     | initialized.             |                 |  |
| <b>x</b> .7.3.4.0 | analogInput   | read-write          | Analog Input Filter      | Integer (030)   |  |
| <b>X</b> .7.0.4.0 | Filter        | Constant (030), sec |                          |                 |  |
| <b>x</b> .7.3.5.0 | temperaturel  | read-write          | Temperature Input Filter | Integer (030)   |  |
| A.7.5.5.0         | nputFilter    | reau-write          | Constant (030), sec      |                 |  |
|                   | temperature   |                     |                          | INTEGER {       |  |
| <b>x</b> .7.3.6.0 | Scale         | read-write          | Temperature Scale        | Celsius(0),     |  |
|                   | Scale         |                     |                          | Fahrenheit(1) } |  |

To reboot the device via SNMP, set the Reboot value to the ASCII code of the first char of your Web password. For example, if this is the char 'a', code in decimal is 97.

## 10.4. Traps

Configuration parameters related with the SNMP traps are shown in the below Table 14.

|                   |                           |            | l able 14.                                     | I raps parameters             |
|-------------------|---------------------------|------------|------------------------------------------------|-------------------------------|
| Start OID         | Name                      | Access     | Description                                    | Syntax                        |
| <b>x</b> .7.4.1.0 | TrapEnabled               | read-write | Trap Enable Flag<br>(Disabled-0,<br>Enabled-1) | INTEGER {<br>no(0),yes(1) }   |
| <b>x</b> .7.4.2.0 | TrapReceiverIPAddr<br>ess | read-write | Trap Receiver IP<br>Address                    | IPADDRESS                     |
| <b>x</b> .7.4.3.0 | TrapReceiverPort          | read-write | Trap Receiver Port<br>(065535)                 | INTEGER32<br>(065535)         |
| <b>x</b> .7.4.4.0 | TrapCommunity             | read-write | Community in<br>Sending Trap                   | DISPLAYSTRIN<br>G (SIZE (07)) |

Table 44 Trans november

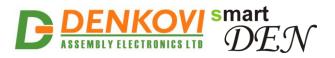

| x.7.4.5.0 Ti | rapSending | read-write | Trap Sending (Level<br>Triggered-0, Edge<br>Triggered-1) | INTEGER<br>{(0),(1)} |
|--------------|------------|------------|----------------------------------------------------------|----------------------|
|--------------|------------|------------|----------------------------------------------------------|----------------------|

# SmartDEN IP-32IN generates SNMP v1 traps described in Table 15.

| Table 15. SNMP v1 traps generated by smartDEN IP-32IN |          |                      |                          |               |               |  |  |
|-------------------------------------------------------|----------|----------------------|--------------------------|---------------|---------------|--|--|
| Generic Type                                          | Specific | Variable Bindings De |                          |               | Description   |  |  |
|                                                       | Туре     | No                   | Name                     | Value         |               |  |  |
| coldStart                                             | 0        |                      |                          |               | Reboot trap   |  |  |
| autenticationFailure                                  | 0        |                      |                          |               | Wrong SNMP    |  |  |
|                                                       |          |                      |                          |               | community     |  |  |
|                                                       |          |                      |                          |               | request trap  |  |  |
| enterpriseSpecific                                    | 1        | 1                    | <b>x</b> .7.2.1.1.7.0 -  | Digital Input | Digital Input |  |  |
|                                                       |          |                      | <b>x</b> .7.2.1.1.7.15   | State (off-   | trap          |  |  |
|                                                       |          |                      |                          | 0,on-1)       |               |  |  |
|                                                       |          | 2                    | <b>x</b> .7.2.1.1.2.0 -  | Digital Input |               |  |  |
|                                                       |          |                      | x.7.2.1.1.2.15           | Description   |               |  |  |
|                                                       |          |                      |                          | (maxlen=7)    |               |  |  |
| enterpriseSpecific                                    | 2        | 1                    | <b>x</b> .7.2.2.1.10.0 - | Analog Input  | Analog Input  |  |  |
|                                                       |          |                      | x.7.2.2.1.10.7           | Measured      | trap          |  |  |
|                                                       |          |                      |                          | Value         |               |  |  |
|                                                       |          | 2                    | x.7.2.2.1.2.0 -          | Analog Input  |               |  |  |
|                                                       |          |                      | x.7.2.2.1.2.7            | Description   |               |  |  |
|                                                       |          |                      |                          | (maxlen=7)    |               |  |  |
| enterpriseSpecific                                    | 3        | 1                    | <b>x</b> .7.2.3.1.7.0 -  | Temperature   | Temperature   |  |  |
|                                                       |          |                      | x.7.2.3.1.7.7            | Input Value   | Input trap    |  |  |
|                                                       |          | 2                    | x.7.2.3.1.2.0 -          | Temperature   |               |  |  |
|                                                       |          |                      | x.7.2.3.1.2.7            | Input         |               |  |  |
|                                                       |          |                      |                          | Description   |               |  |  |
|                                                       |          |                      |                          | (maxlen=7)    |               |  |  |

#### Table 15. SNMP v1 traps generated by smartDFN IP-32IN

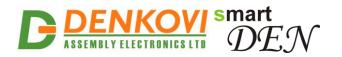

## 11. Security considerations

The **SmartDEN IP-32IN** runs a special firmware and do not use a general-purpose operating system. There are no extraneous IP services found on general-purpose operating systems (e.g. Telnet, FTP, Finger, etc.) that can be particularly vulnerable. The only exception from this is the SNMP protocol that can be disabled.

#### Web-browser access

A challenge-response authentication is used in login process. When the password is entered, it is transmitted across the network in encrypted form, so eavesdropping on the data transmission will not reveal the password. Subsequent transmissions of the password to "login" onto the device are encrypted and "safe". The only case when the password is transmitted across the network "in the open", is when it is being changed and submitted in **General Setting** form. Therefore, you must set passwords in the secure environment where you can make sure that no one is "eavesdropping".

#### **SNMP** communication

SNMPv2c does not implement encryption. Authentication of clients is performed only by a "community string", which is transmitted in clear text. SNMP communication should be used in trusted networks and disabled if not used.

#### XML/JSON operation

A challenge-response authentication can be used in login process. The password can be transmitted by custom application across the network in encrypted form.

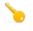

Web and XML/JSON access can be restricted by IP Address (range of IP Addresses) or by MAC Address.

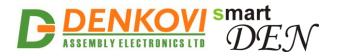

# 12. Appendix 1. Mechanical drawing

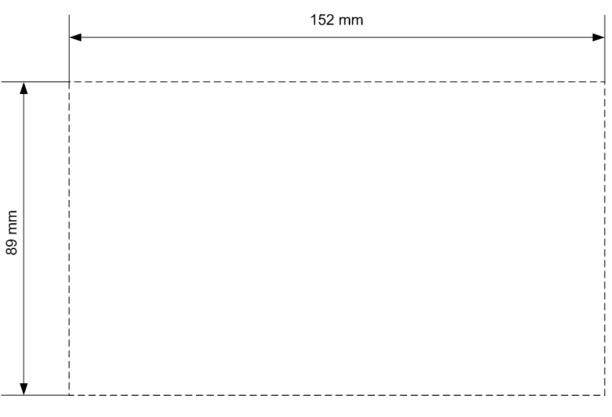

Figure 59. Device size

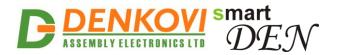

## 13. Appendix 2. Disclaimer

Denkovi Assembly Electronics LTD products are not designed, authorized or warranted to be suitable for use in space, nautical, military, medical, life-critical or safety-critical devices or equipment.

Denkovi Assembly Electronics LTD products are not designed, authorized or warranted to be suitable for use in applications where failure or malfunction of an Denkovi Assembly Electronics LTD product can result in personal injury, death, property damage or environmental damage.

Denkovi Assembly Electronics LTD accepts no liability for inclusion or use of Denkovi Assembly Electronics LTD products in such applications and such inclusion or use is at the customer's own risk. Should the customer use Denkovi Assembly Electronics LTD products for such application, the customer shall indemnify and hold Denkovi Assembly Electronics LTD harmless against all claims and damages.